$416$ 

**ГВЕРЖДАЮ** ачальник ГІ CИ PE OM NUNE раменков  $2002$ T.

АКСЕЛЕРОМЕТРЫ НИЗКОЧАСТОТНЫЕ ЛИНЕЙНЫЕ АЛЕ 050 Методика поверки СДАИ. 402139.024 МП

СОГЛАСОВАНО Начальник 2452 ГГЗ Н.Н.Лупашко 2001г.  $\cdot$ 

Главный метрологзам. директора по качеству

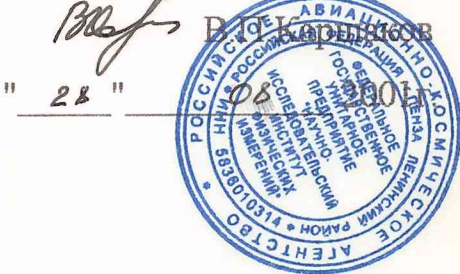

#### Вводная часть

Настоящая методика распространяется на первичную поверку акселерометров низкочастотных линейных АЛЕ 050, изготовленных в НИИФИ по конструкторской документации СДАИ.402139.024 и содержит перечень и методики определения метрологических характеристик.

Первичная поверка проводится при выпуске акселерометров из производства или после ремонта.

Периодическая поверка в течение гарантийного срока эксплуатации не проводится.

1 Операции поверки

1.1 Перечень наименований операций, проводимых при поверке, приведен в таблице 1.

При получении отрицательных результатов при проведении испытаний поверка должна быть прекращена до выяснения причины несоответствия. Таблица 1 - Перечень операций при проведении поверок

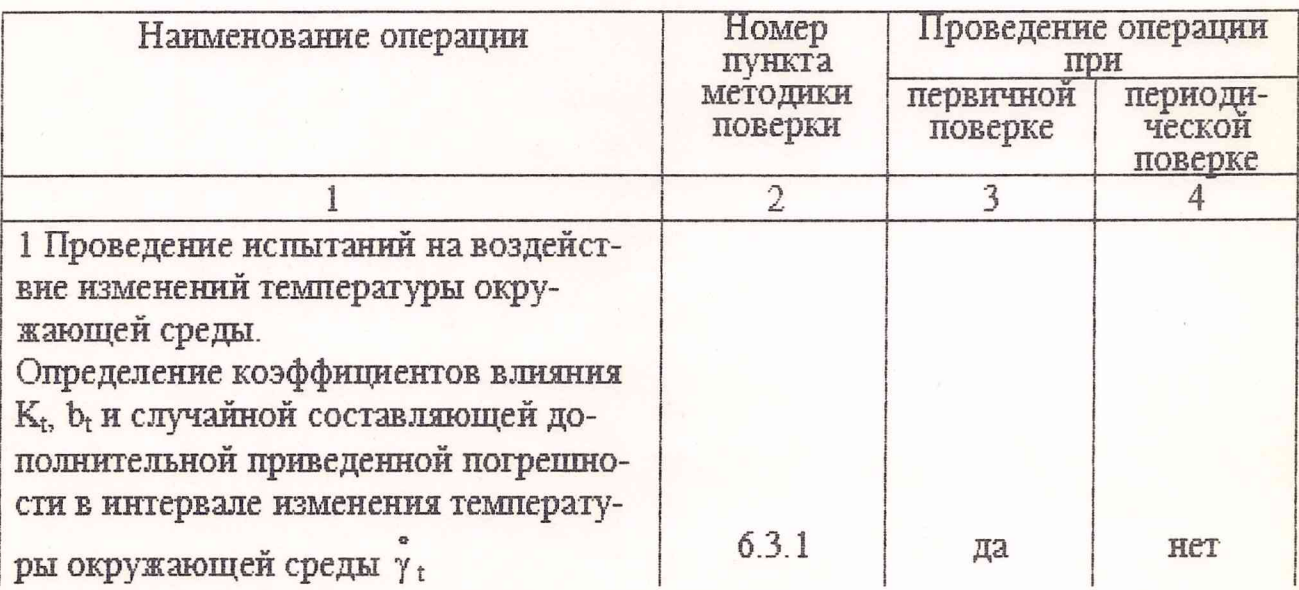

# Продолжение таблицы 1

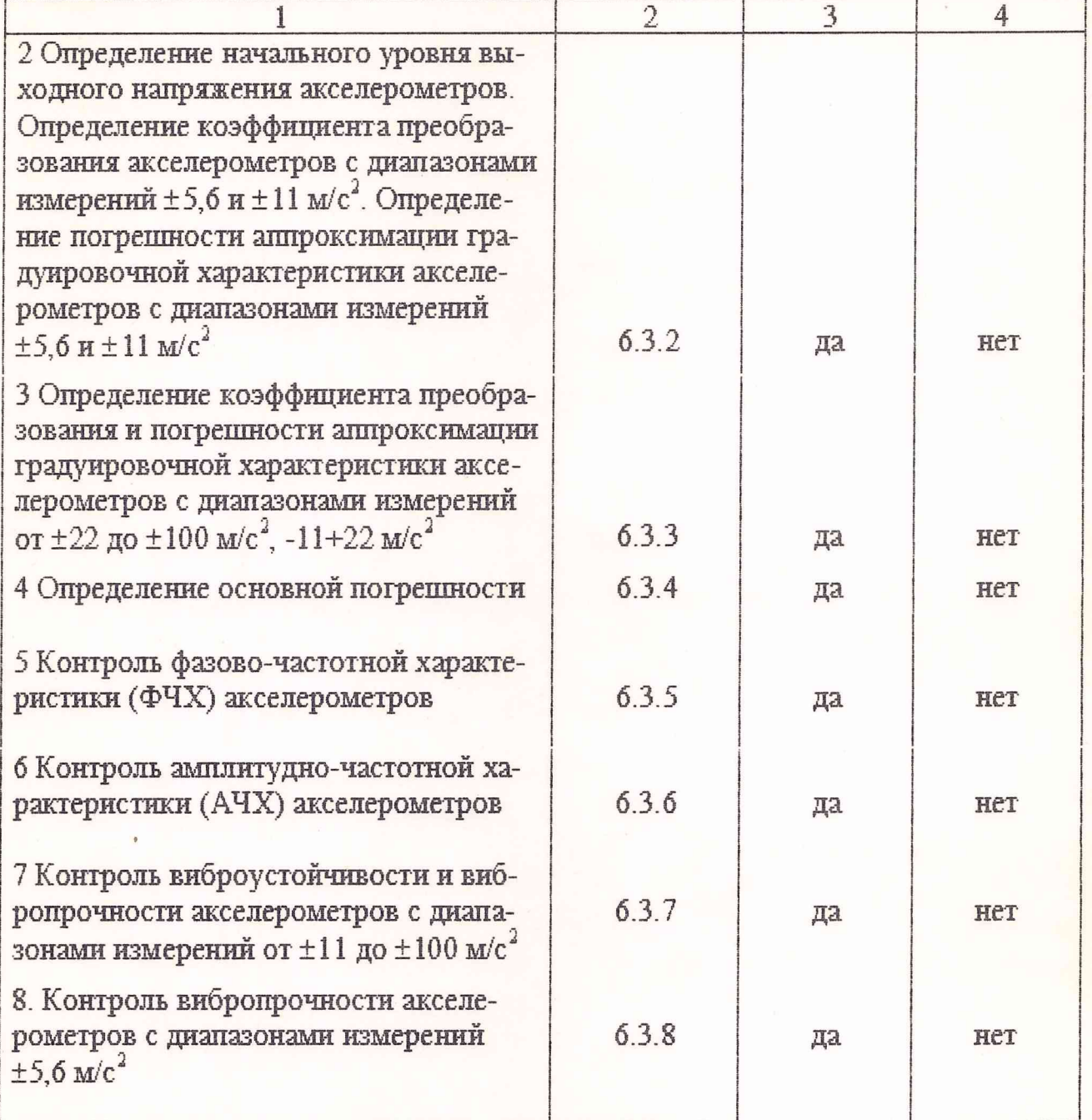

# 2 Средства поверки

2.1 Перечень основных средств поверки и вспомогательного оборудования приведен в таблице 2.

 $3$ 

Таблица 2

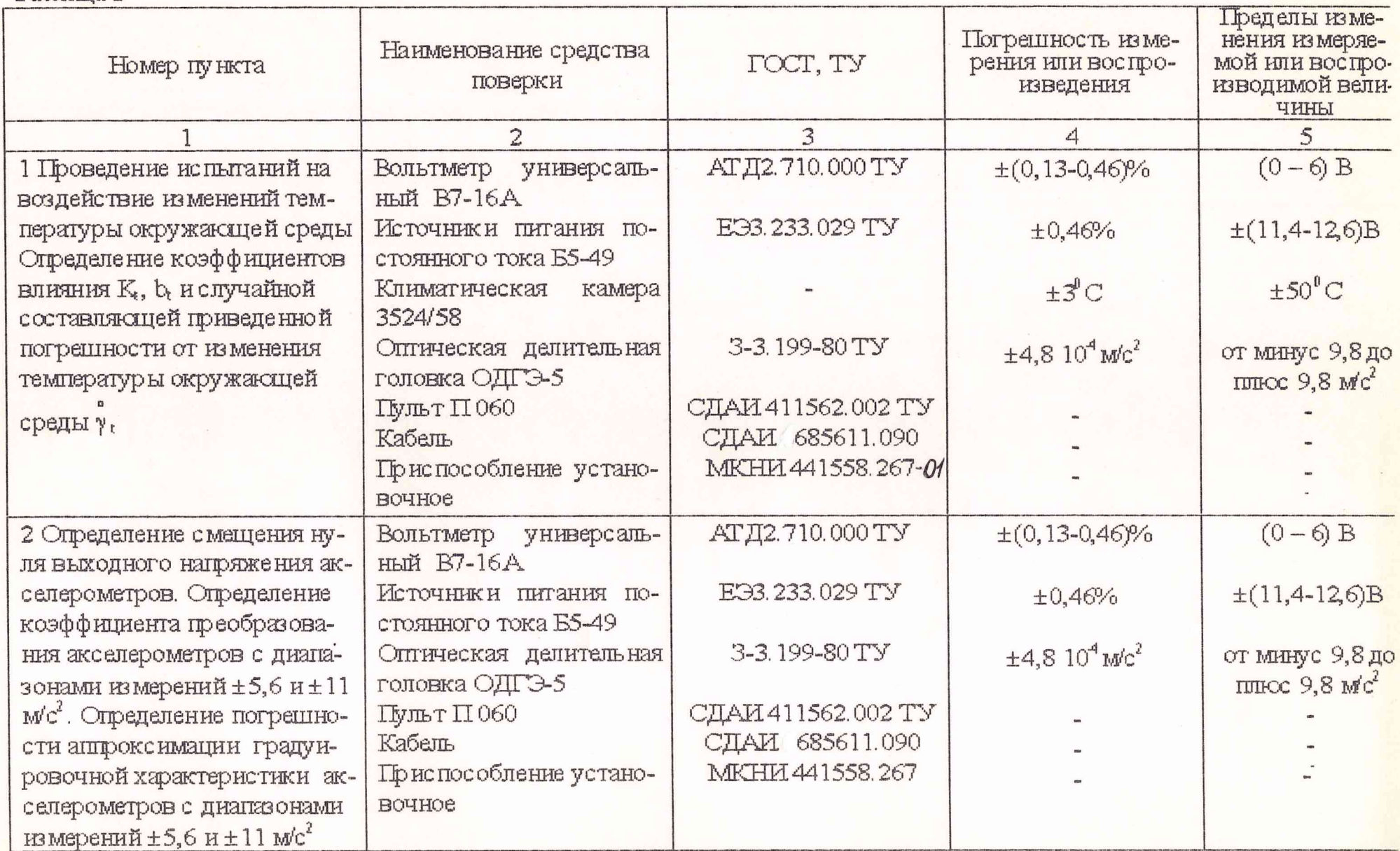

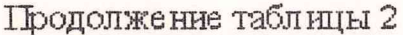

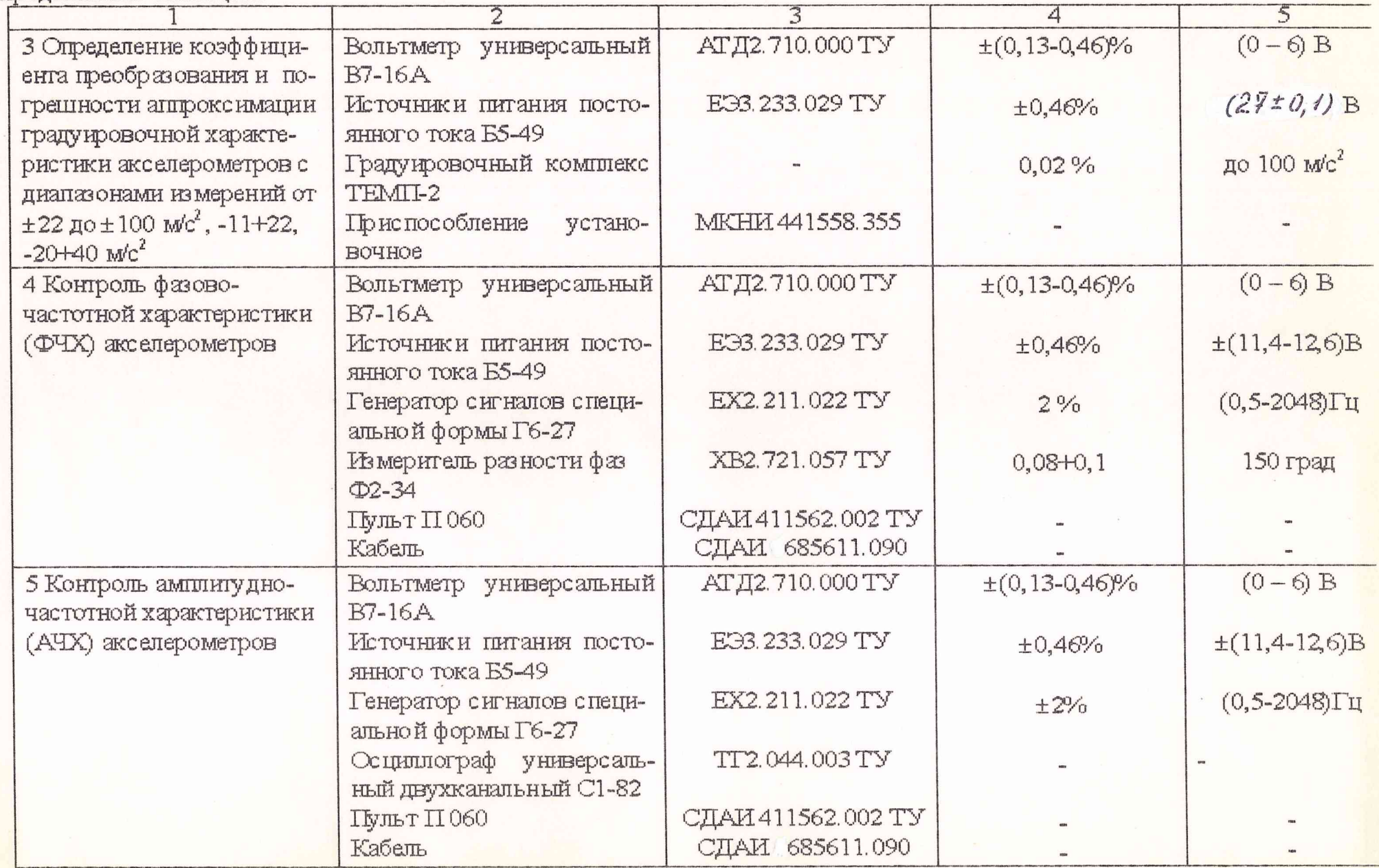

## Продолжение таблицы 2

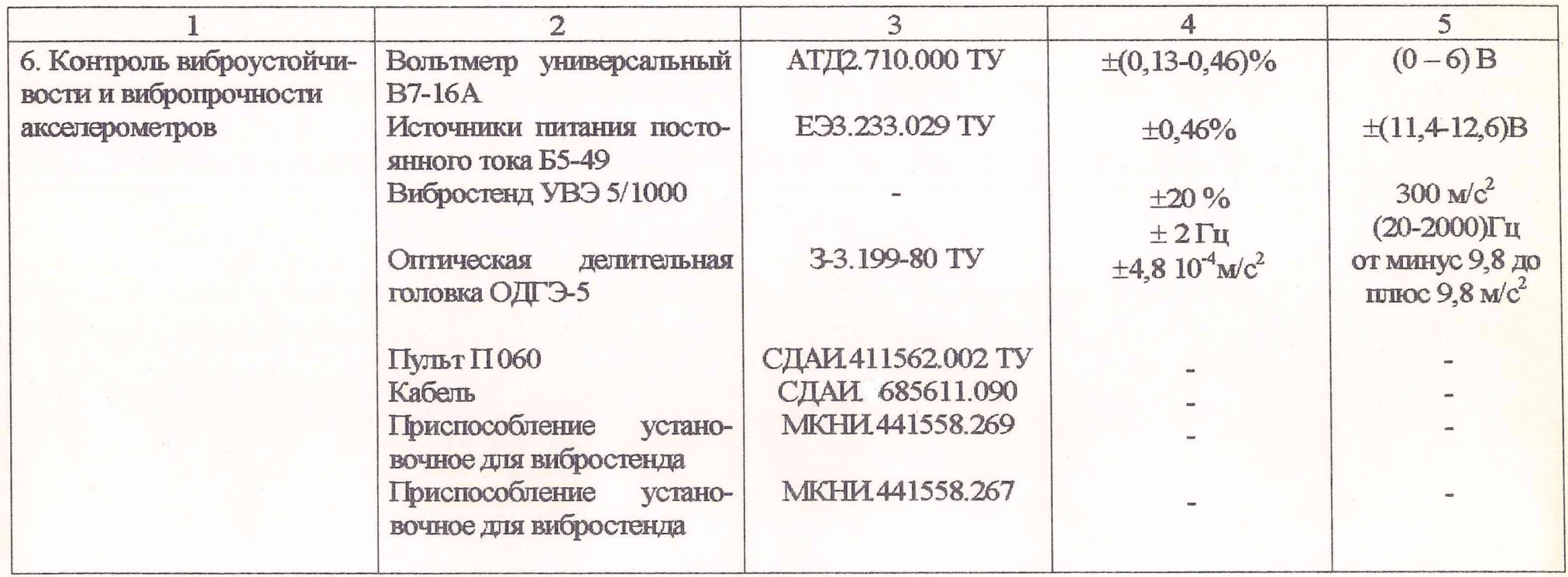

Гримечания. 1 Гри проведении поверки допускается замена средств измерений и оборудования другими с равнозначными или более высокими техническими характеристиками.

2 Все средства измерений, применяемые при поверке, должны иметь документы о поверке, испытательное оборудование - об аттестации.

3 Требования к квалификации поверителей

3.1 К проведению поверки допускаются поверители, имеющие опыт работы с измерительными приборами и эталонами ОДГЭ-5, Темп-2.

4 Требования к безопасности

4.1 При проведении поверки необходимо соблюдать общие требования безопасности по ГОСТ 12.3.019-80 и требования на конкретное поверочное оборудование.

4.2 При работе с акселерометром должны быть приняты меры защиты от воздействия статического электричества в соответствии с ОСТ 92-1615-74:

а) корпус акселерометра при всех испытаниях должен быть заземлен через кабель, используемый при испытаниях, и пульт П 060;

б) перед переключением испытательных кабелей к акселерометру с их разъемов должны быть сняты электростатические заряды, для этого на разъем кабеля навернуть короткозамкнутую заглушку, корпус которой соединить с нулевой шиной. Все работы при снятой заглушке проводить только в соединенных с заземляющим устройством, антистатических браслетах.

4.3 Коммутации и подключения, связанные с монтажом схем испытаний, проводить только при выключенном напряжении питания. Перед монтажом схем регуляторы выходных напряжений источников питания постоянного тока и генератора должны быть выведены в крайнее левое положение.

5 Условия поЕерки и подготовка к ней

5.1 Перед проведением поЕерки поверитель должен изучить настоящую методику.

5.2 Если условия проведения поверки не оговорены особо, поверку проводить е нормальных условиях. В соответствии с ГОСТ 8.395-80 нормальные условия измерения при поверке характеризуются относительной влажностью воздуха от 45 до 80 %, атмосферным давлением от 8,4  $10^4$  до 10,6  $10^4$  Па ( от 630 до 795 мм рт.ст.) и температурой окружающей среды от 18 до 30 °С.

5.3 Все измерения, если нет особых указаний, начинать не ранее чем через 30 с после включения напряжения питания акселерометра.

5.4 Помещения для контроля акселерометров должны соответствовать требованиям, предъявляемым к помещениям 4 класса по ОСТ 92-0069.

5.5 Контроль амплитудно-частотной (АЧХ), фазово-частотной (ФЧХ) характеристик при поЕерке проводить на рабочих местах, на которых уровень вибрационных ускорений от промышленных установок, оборудования и транспорта не превышает  $0.01$  м/с<sup>2</sup>.

5.6. При всех поверочных операциях переключатели пульта  $\Pi$  060 перед началом поверок должны находиться в положениях, соответствующих таблице 3 .

Таблица 3

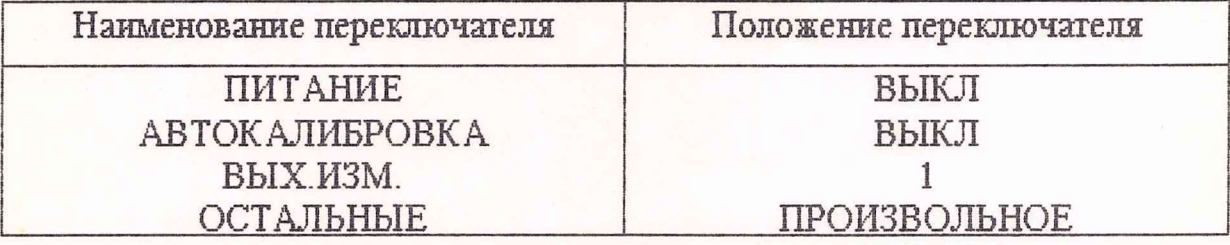

5.7 Монтаж схем, приведенных в методике поверки, при отсутствии специальных кабелей вести проводом МГШВ ТУ 16-505-437 любого цвета, сечением не менее  $0,12$  мм<sup>2</sup>. Длина соединительных проводов не более  $1,5$  м. Со-

единительные провода должны оканчиваться однополюсными вилками (штепсель ИМ ГОСТ 24733).

5.8 Включение и выключение напряжения питания акселерометра в процессе поверки проводить коммутацией тумблера ПИТАНИЕ пульта П 060 в положения ВКЛ и ВЫКЛ соответственно.

б Проведение поверки

6.1 Внешний осмотр

6.1.1 Внешним осмотром убедиться в отсутствии на поверхности акселерометра рЕаных краев, сколов, трещин, вмятин, следов коррозии, раковин, отслоений покрытий и других дефектов, за исключением отдельных царапин и вмятин (точек) глубиной не более 0,04 мм. Наружная поверхность трубки кабельной перемычки должна быть ровной без трещин, пор, пузырей и отслоений.

6.2 Опробование

6.2.1 Установить акселерометр на рабочем столе измерительной осью X горизонтально. Точность установки не регламентируется.

6.2.2 Собрать схему в соответствии с рисунком 1. Установить с помощью вольтметра PV1 выходное напряжение источников Gl, G2 равным  $\pm(12,0\pm0,1)$  В. Включить питание акселерометра.

6.2.3 Подключить к клеммам ВЫХОД и ОБЩ ТОЧКА пульта П 060 вольтметр PV1. Установить акселерометр на рабочем столе измерительной стрелкой вниз и измерить выходное напряжение акселерометра U<sub>1</sub> вольтметром PVl.

*3*

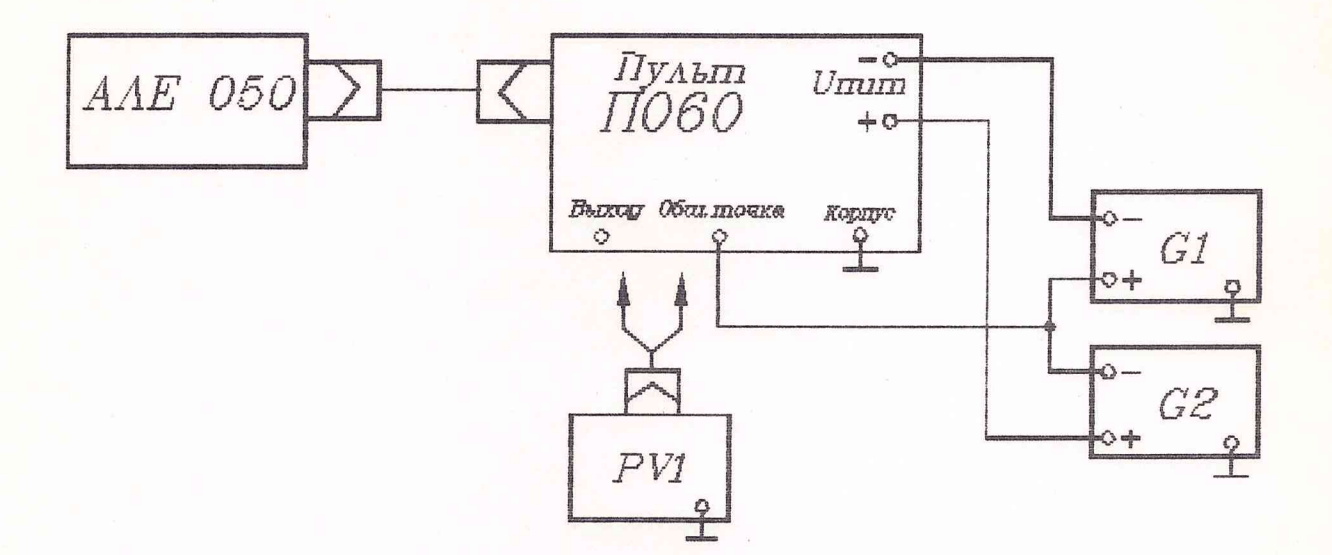

G1, G2 - источник питания постоянного тока Б5-49; PV1 - вольтметр универсальный В7-16А.

Рисунок 1 - Схема для контроля характеристик акселерометра

6.2.4 Установить акселерометр измерительной осью Х стрелкой вверх и измерить выходное напряжение акселерометра U<sub>2</sub> вольтметром PV1.

Акселерометр считается исправным, если разность напряжений ( $U_2$  -  $U_1$ ) в В. удовлетворяет условию:

$$
U_2-U_1 = 19,62 K_0 \pm 0.3,
$$

где К<sub>0</sub> - значение коэффициента преобразования взятое из формуляра

6.3 Определение метрологических характеристик

6.3.1 Проведение испытаний на воздействие изменений температуры окружающей среды. Определение коэффициентов влияния K<sub>t</sub>, b<sub>t</sub> и случайной составляющей приведенной погрешности в интервале изменения температуры окружающей среды  $\gamma_t$ 

6.3.1.1 Установить приспособление МКНИ.441558.267-01 в камеру тепла и холода. Подстыковать его к оптической делительной головке ОДГЭ-5 и выставить его в горизонт в двух направлениях при помощи уровня брускового 200-0.05 ГОСТ 9392-89 так, чтобы пузырек уровня был на середине ампулы с точностью  $\pm$  1 деление.

6.3.1.2 Закрепить акселерометр за установочную плоскость на приспособлении так, чтобы при горизонтальном положении приспособления измерительная ось Х была направлена стрелкой вверх. Повернуть шпиндель оптической делительной головки на 90 градусов, при этом показания на лимбах ОДГЭ-5 должны быть нулевыми.

6.3.1.3 Собрать схему в соответствии с рисунком 1. Установить с помощью вольтметра PV1 выходное напряжение источников G1, G2 равным  $\pm$ (12,0  $\pm$  0,1) В. Подключить к клеммам ВЫХОД и ОБЩ ТОЧКА пульта П 060 вольтметр PV1. Включить питание акселерометра...

6.3.1.4 Измерить выходное напряжение акселерометра. Измеренное напряжение не должно выходить за пределы  $(2, 0 \pm 0, 3)$  В для диапазонов измерений -11+22, -20+40 м/с<sup>2</sup>, (0 ± 0,3) В для диапазона ±30 м/с<sup>2</sup> и (3,0 ± 0,3) В для остальных пиапазонов измерений.

6.3.1.5 Выключить питание акселерометра. Установить в камере температуру, равную минус 50 °C (U = 1) и выдержать в ней акселерометр в течение 2 ч в выключенном состоянии.

6.3.1.6 Включить питание акселерометра. Прогреть его в течение 30 с.

6.3.1.7 Повернуть шпиндель оптической делительной головки на угол  $\alpha$ (значение угла α должно соответствовать требованиям таблицы 4) по часовой или против часовой стрелки так, чтобы выходное напряжение акселерометра уменьшилось относительно напряжения, измеренного в пункте 6.3.1.4.

Считать этот угол отрицательным. Измерить выходное напряжение акселерометра U<sub>tuil</sub>.

Таблица 4 – Значение углов наклона измерительной оси к горизонтали при определении диапазонов изменения выходного напряжения и снятии ГХ акселерометров

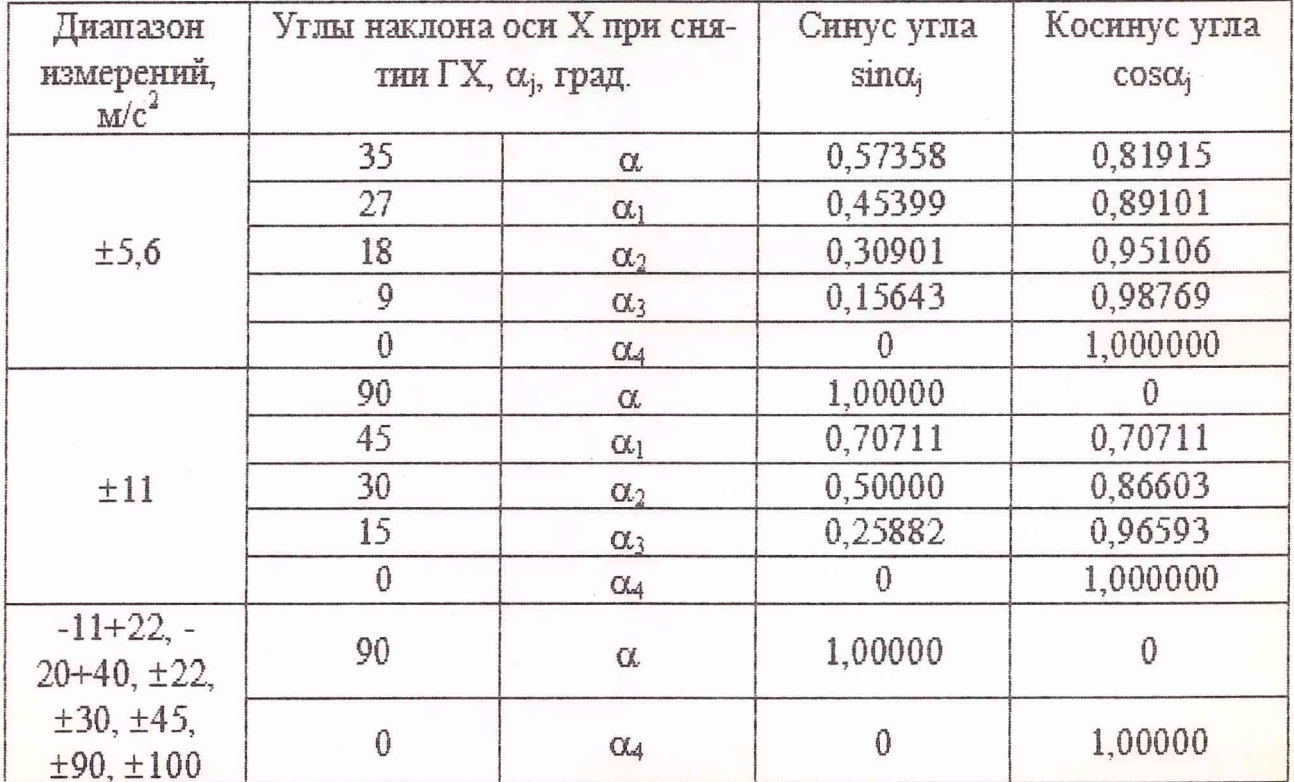

6.3.1.8 Повернуть шпиндель оптической делительной головки на угол плюс а относительно положения по пункту 6.3.1.2 и измерить выходное напряжение акселерометра  $U_{\text{tui9}}$ .

6.3.1.9 Снять градуировочную характеристику (ГХ) акселерометра по пунктам 6.3.1.7, 6.3.1.8 еще 3 раза.

Примечание - Условное обозначение выходных напряжений  $U_{\text{tui}}$  расшифровывается как Еыходное напряжение при испытаниях на воздействие изменений температуры окружающей среды t при u-м значении температуры, i-M цикле градуировки, j-й точке градуировки.

6.3.1.10 Установить в камере температуру плюс 20 °С (и = 3) и выдержать е ней акселерометр в выключенном состоянии в течение 2 ч.

6.3.1.11 Включить питание акселерометра и выдержать его во Еключенном состоянии 30 с. Повторить операции пунктов  $6.3.1.7-6.3.1.9$ .

6.3.1.12 Повернуть шпиндель делительной головки так, чтобы на лимбах были нулевые показания. Измерить выходное напряжение  $U_{0i}$ . (i = 1). Повернуть шпиндель ОДГЭ-5 на 180 градусов и вновь измерить выходное напряжение  $U_{0i}$ . ( $i = 2$ ).

Повернуть шпиндель назад на 180 градусов и повторить измерения по данному пункту  $U_{0i}$ .  $(i = 3, i = 4)$ .

6.3.1.13 Установить в камере температуру плюс 50 °С (и = 2) и выдержать **<sup>е</sup>** ней акселерометр в выключенном состоянии в течение 2 ч. Включить питание акселерометра и прогреть его в течение 30 с.

6.3.1.14 Снять 4 раза ГХ прямого хода по методам пунктов 6.3.1.7, 6.3.1.8. Повернуть шпиндель ОДГЭ-5 б положение, соответствующее нулевым показаниям лимбов. Выключить питание акселерометра.

Результаты температурных испытаний для 1-й и 9-й точек ГХ занести в таблицу, выполненную по форме таблицы 5.

Таблица 5 - Результаты температурных испытаний

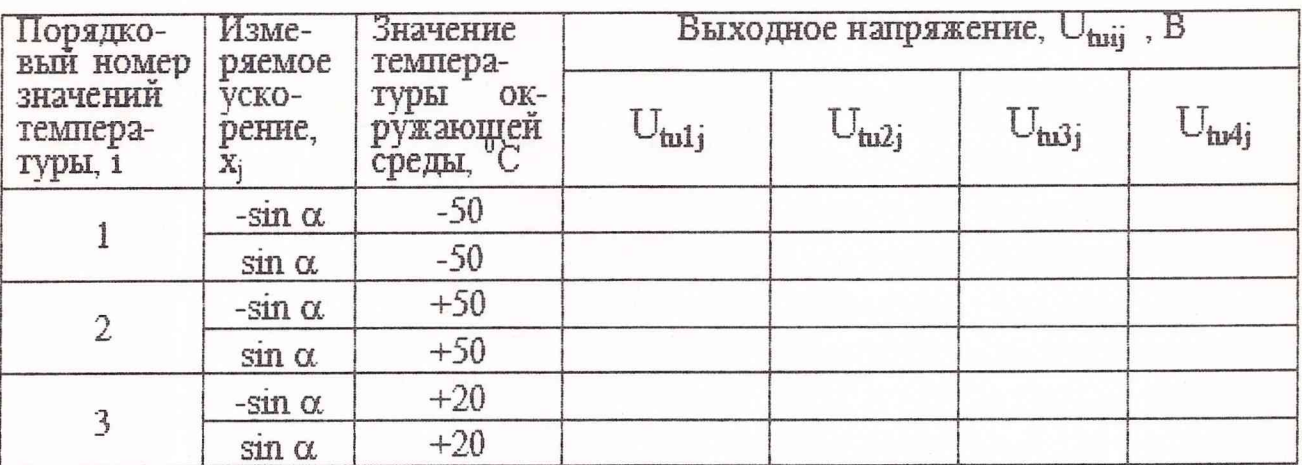

Результаты измерений по пункту 6.3.1.12 занести в таблицу, выполнен-

ную по форме таблицы 6.

Таблица 6 - Результаты определения начального уровня

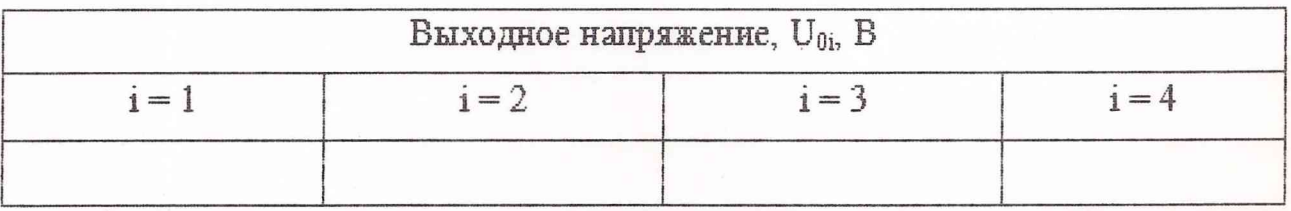

Обработать результаты испытаний при температурах минус 50 и плюс 50 °С по формулам (19) – (23) таблицы 15.

6.3.2 Определение смещения нуля выходного напряжения акселерометров. Определение коэффициента преобразования акселерометров с диапазонами измерений  $\pm 5.6$  и  $\pm 11$  м/ $c^2$ . Определение погрешности аппроксимации градуировочной характеристики акселерометров с диапазонами измерений  $\pm 5, 6$ ,  $\pm 11$  M/ $c^2$ 

6.3.2.1 Подготовить рабочее место к работе по пунктам 6.3.1.1 - 6.3.1.4.

6.3.2.2 Выключить питание акселерометра. Установить в камере температуру, равную (20±2) <sup>0</sup>С и выдержать в ней акселерометр в течение 1 ч во включенном состоянии. Измерить выходное напряжение акселерометра  $U_{01}$ .

6.3.2.3 Повернуть шпиндель головки на угол 180 градусов и измерить выходное напряжение  $U_{02}$ . Определить  $U_0$  по формуле

$$
U_{\mathfrak{o}} = \frac{U_{\mathfrak{o} \mathfrak{t}} + U_{\mathfrak{o} \mathfrak{c}}}{2}
$$

6.3.2.4 Поворачивая шпиндель головки в ту или другую сторону, найти такое положение, чтобы показания вольтметра соответствовали значению U<sub>0</sub>, определенному в пункте 6.3.2.3. Зафиксировать угол α.

6.3.2.5 Поворачивая шпиндель головки на угол минус ( $\alpha$ ,  $\alpha_1$ ,  $\alpha_2$ ,  $\alpha_3$ ),  $\alpha_4$ , плюс  $(\alpha_3, \alpha_2, \alpha_1, \alpha)$  относительно  $\alpha_0$  и измерить выходные напряжения  $U_{ii}^M$  $(i=1, i=1, ..., 9)$ , соответствующие 1, ..., 9 точкам прямого хода.

6.3.2.6 Поворачивая шпиндель головки от угла плюс α до угла минус α, измерить выходные напряжения  $U_{i_0}^s$ , ...,  $U_{i_1}^s$  (i=1, j=9, ..., 1), соответствующие 9, ..., 1 точкам обратного хода ГХ.

6.3.2.7 Снять ГХ акселерометра по пунктам 6.3.2.5, 6.3.2.6 еще один раз  $(i=2)$ .

Результаты испытаний занести в таблицу, выполненную по форме таблицы 7.

6.3.2.8 Обработать результаты испытаний по пунктам 6.3.2.1 - 6.3.2.7 и при температуре 20 °С по пунктам 6.3.1.10 – 6.3.1.14 в соответствии с ОСТ 92-4279-80 по формулам (8) - (10), (16), (18) таблицы 15.

| Порядко-                  | Измеряе-         | Выходное напряжение U <sup>M</sup> и U <sup>E</sup> , B |                     |            |            |  |
|---------------------------|------------------|---------------------------------------------------------|---------------------|------------|------------|--|
| вый номер                 | мое уско-        |                                                         | $i=1$               |            | $i=2$      |  |
| точки гра-<br>дуировки, ј | рение, $X_i$     | $U_{ij}^M$                                              | $U_{ij}^{\epsilon}$ | $U_{ij}^M$ | $U_{ij}^E$ |  |
|                           | $-sin \alpha$    |                                                         |                     |            |            |  |
| $\overline{2}$            | $-sin \alpha_1$  |                                                         |                     |            |            |  |
| 3                         | $-\sin \alpha_2$ |                                                         |                     |            |            |  |
| 4                         | $-sin \alpha_3$  |                                                         |                     |            |            |  |
| 5                         | $sin \alpha_4$   |                                                         |                     |            |            |  |
| 6                         | $\sin \alpha_3$  |                                                         |                     |            |            |  |
| 7                         | $\sin \alpha_2$  |                                                         |                     |            |            |  |
| 8                         | $sin \alpha_1$   |                                                         |                     |            |            |  |
| 9                         | $sin \alpha$     |                                                         |                     |            |            |  |

Таблица 7 - Результаты определения градуировочной характеристики акселерометров с диапазонами измерений  $\pm$ 5,6 и  $\pm$ 11 м/с<sup>2</sup>

6.3.3 Определение коэффициента преобразования и погрешности аппроксимации градуировочной характеристики акселерометров с диапазонами измерений от ±22 до ±100 м/с<sup>2</sup>, -11+22, -20+40 м/с<sup>2</sup>

6.3.3.1 Установить акселерометр на установочную плоскость на платформе градуировочной центрифуги ТЕМП 2 с помощью установочного приспособления МКНИ.441558.355 стрелкой ↑ от центра вращения, что соответствует заданию отрицательных ускорений.

6.3.3.2 Собрать схему в соответствии с рисунком 2.

6.3.3.3 Установить при помощи вольтметра PV1 выходное напряжение источника G1 равным  $(27,0\pm0,1)$  B.

6.3.3.4 Измерить выходное напряжение акселерометра U<sup>M</sup> при значениях ускорения, задаваемого центрифугой, равных 100, 75, 50, 25, 0 % от диапазона измерений (i=1, j=1, ..., 5).

6.3.3.5 Повернуть приспособление МКНИ.441558.355 на 180 градусов, что соответствует заданию положительных ускорений. Измерить выходное на-

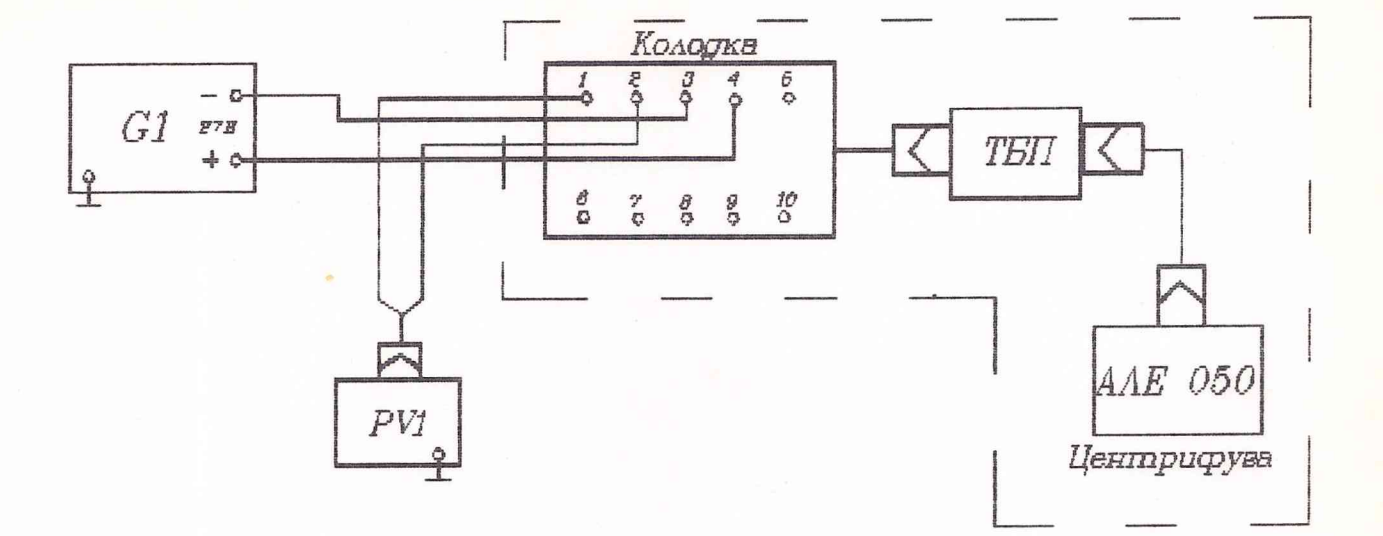

 $17$ 

G1 - источник питания постоянного тока Б5-49;

PV1 - вольтметр универсальный B7-16A;

ТПБ - технологический блок питания.

Рисунок 2 - Схема для контроля характеристик акселерометра на центрифуге

пряжение акселерометра U «при значениях ускорения, задаваемого центрифугой, равных 25, 50, 75, 100 % от диапазона измерений ( $i=1$ ,  $i=6, ..., 9$ ).

6.3.3.6 Повернуть акселерометр на 180 градусов и измерить его выходные напряжения  $U_{ii}^E$  при значениях ускорения равных 25, 50, 75, 100 % от диапазона измерений (i=2, j=4, ..., 1).

6.3.3.7 Провести измерения, выполняя операции пунктов 6.3.3.4, 6.3.3.5  $(u=1, 2, i=2, i=1)$ .

Результаты определения ГХ занести в таблицу, выполненную по форме таблицы 8.

Таблица 8 – Результаты определения градуировочной характеристики акселерометров с диапазонами измерений от  $\pm 22$  до  $\pm 100$  м/с<sup>2</sup>,

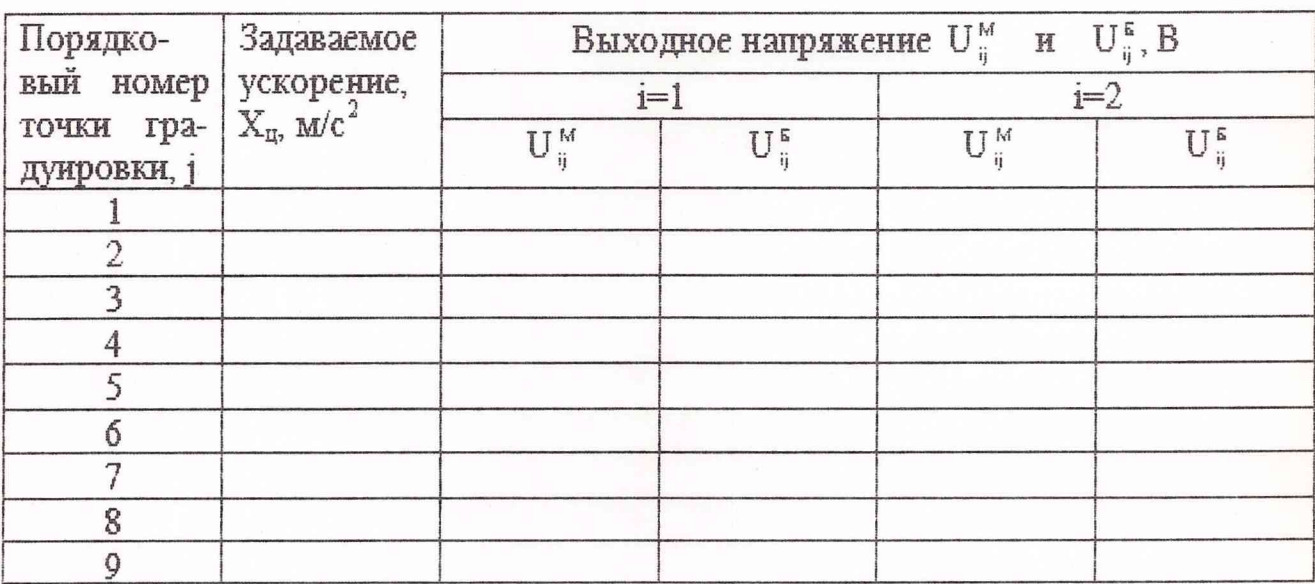

 $-11+22$ ,  $-20+40$   $M/c<sup>2</sup>$ 

6.3.3.8 Обработать результаты испытаний по формулам  $(5) - (7)$ ,  $(11)$ ,  $(12)$ , (17), (18) таблицы 15.

При этом должна быть учтена относительная погрешность задания ускорения центрифугой  $\xi$ , обусловленная неопределенностью положения центра масс (формулы  $(13) - (15)$  таблицы 15.

Подсчитать значения измеряемого ускорения в 1-й - 4-й, 6-й - 9-й точках градуировки.

Определить коэффициент преобразования К<sub>о</sub> и погрешность аппроксимации ГХ  $\sigma_a$  акселерометров с диапазонами измерений от  $\pm 22$  до  $\pm 100$  м/ $c^2$ ,  $-11+22$   $-20+40$   $M/c<sup>2</sup>$ .

Значения К<sub>о</sub> должны соответствовать требованиям таблицы 16 и  $\sigma_a$  не полжна быть более 0.5%.

6.3.4 Определение основной погрешности

6.3.4.1 Определить значение основной погрешности  $\gamma_0$ , % по формулам  $(1) - (7)$  таблицы 15.

Значение у "должно быть не более 0,5%.

6.3.5 Контроль амплитудно-частотной характеристики (АЧХ) акселерометров

6.3.5.1 Установить акселерометр с диапазоном измерений  $\pm$ 5,6 м/с<sup>2</sup> на рабочем столе измерительной осью горизонтально, с диапазоном ±11 и более измерительной осью Х стрелкой вниз.

Собрать схему в соответствии с рисунком 3. Установить с помощью вольтметра PV1 выходное напряжение источников G1, G2 равным +(12,0+0,1) В. Включить питание акселерометра. Выходное напряжение контролировать осциллографом. Выходное напряжение акселерометра с диапазоном измерений  $\pm 5.6$  м/с<sup>2</sup> должно находиться в пределах (3,0 $\pm$ 0,5) В. Выключить питание акселерометра.

6.3.5.2 Установить переключатели генератора G3 в следующие положения:  $\Theta$  > - "3", ЧАСТОТА Н<sub>д</sub> - "5", МНОЖИТЕЛЬ - "10<sup>-1</sup>".

6.3.5.3 Включить питание акселерометра.

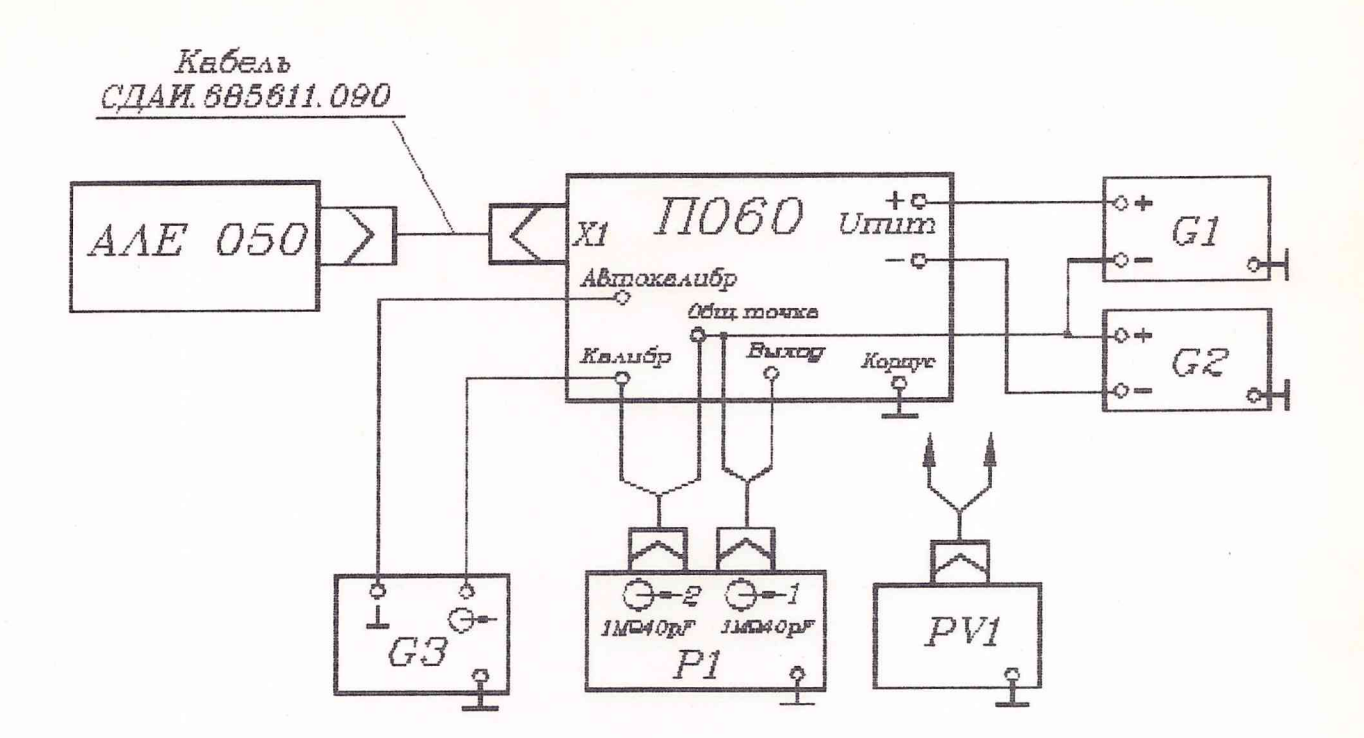

20

G1, G2 - источник питания постоянного тока Б5-49;

G3 - генератор сигналов специальной формы Г6-27;

PV1 - вольтметр универсальный B7-16A;

Р1 - осциллограф универсальный двухканальный С1-82.

Рисунок 3 - Схема для определения АЧХ

6.3.5.4 Контролируя выходное напряжение акселерометра, отрегулировать чувствительность осциллографа так, чтобы двойной размах выходного напряжения занимал на его экране 60 мм. Для диапазонов измерений от ±22 до 100 м/с<sup>2</sup> допускается уменьшение величины двойного размаха до 30 мм. При необходимости нужного размаха можно добиться увеличением выходного напряжения генератора G3 при условии, что при этом не наблюдается искажение формы и ограничение выходного напряжения акселерометра. В дальнейшем необходимо поддерживать амплитуду выходного напряжения генератора G3 постоянной, контролируя ее осциллографом P1.

6.3.5.5 Последовательно устанавливая значения частоты генератора G3, равные указанным в таблице 9, на каждой из частот проводить измерение выходного напряжения. На частотах внутри ЧДИ, в том числе и на верхней граничной частоте, измерения проводить осциллографом (1=1, ..., 8). От верхней границы ЧДИ до 2048 Гц измерения проводить вольтметром PV1 в режиме измерения переменного напряжения в В.

Таблица 9

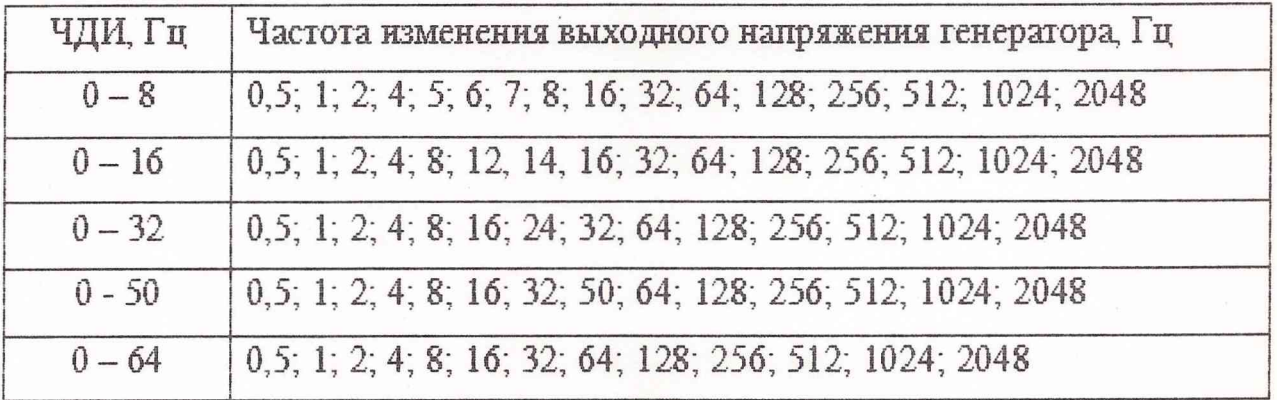

Результаты испытаний занести в таблицу, выполненную по форме таблицы 10.

6.3.5.6 Подсчитать параметры АЧХ по формулам  $(24) - (28)$  таблицы 12. Значение  $\sigma_f$  не должно быть более 2%.

Скорость затухания АЧХ V должна быть не менее 8 дБ/окт.

 $21$ 

Наибольшее допускаемое отклонение амплитуды выходного напряжения при наибольшем значении частоты ЧДИ от амплитуды на частоте 0,5 Гц Дf должно быть не более ±10 %.

Таблица 10 - Результаты контроля АЧХ

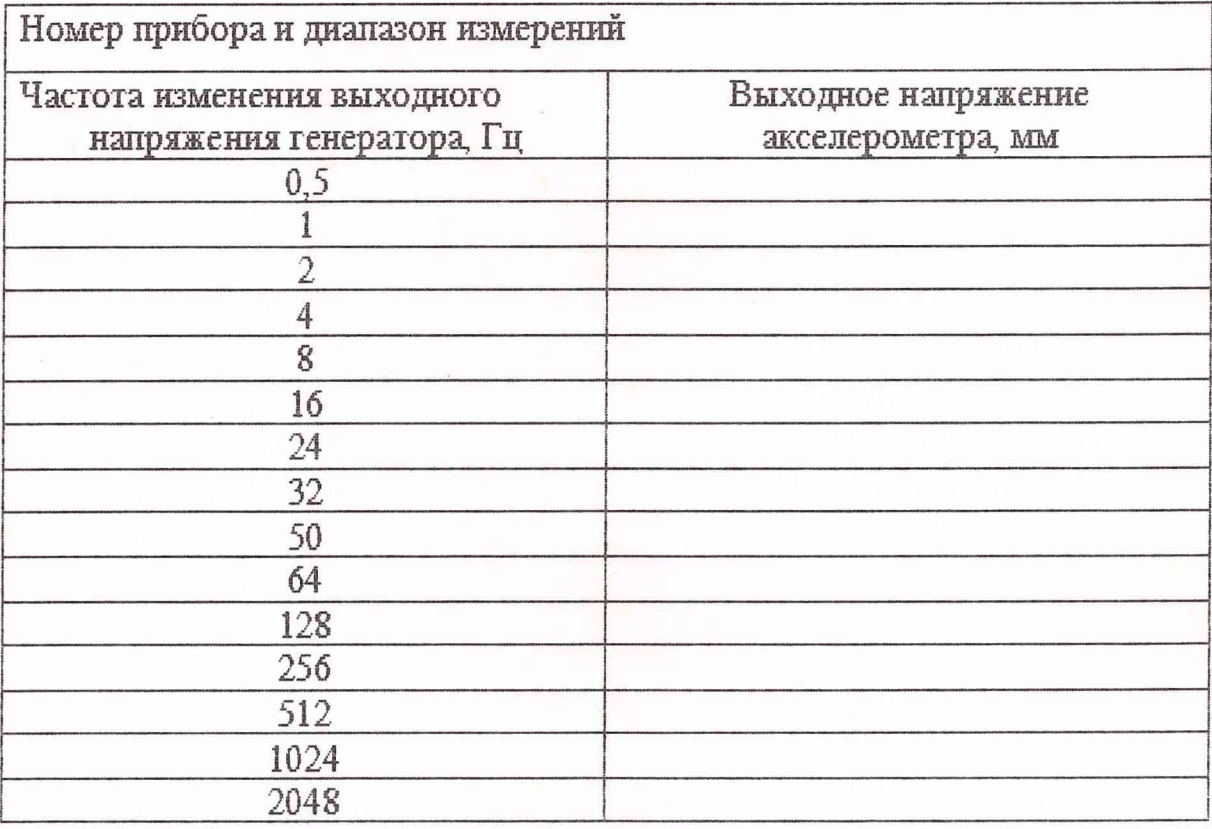

6.3.6 Контроль фазово-частотной характеристики (ФЧХ) акселерометров

6.3.6.1 Собрать схему в соответствии с рисунком 4. Установить выходное напряжение источников G1, G2 равным  $\pm(12.0 \pm 0.1)$  B. Установить акселерометр на рабочем столе измерительной осью X горизонтально.

6.3.6.2 Установить переключатели генератора G3 в следующие положения:  $\Theta$  > - "2" - "5", ЧАСТОТА Н<sub>2</sub> - "2", МНОЖИТЕЛЬ - "1".

6.3.6.3 Включить питание акселерометра и выдержать его во включенном состоянии в течение 30 с.

6.3.6.4 Нажать кнопку "ф" на лицевой панели измерителя разности фаз Р1 и не менее, чем через 70 с снять показания прибора P1  $\varphi_i$ . В том случае, если

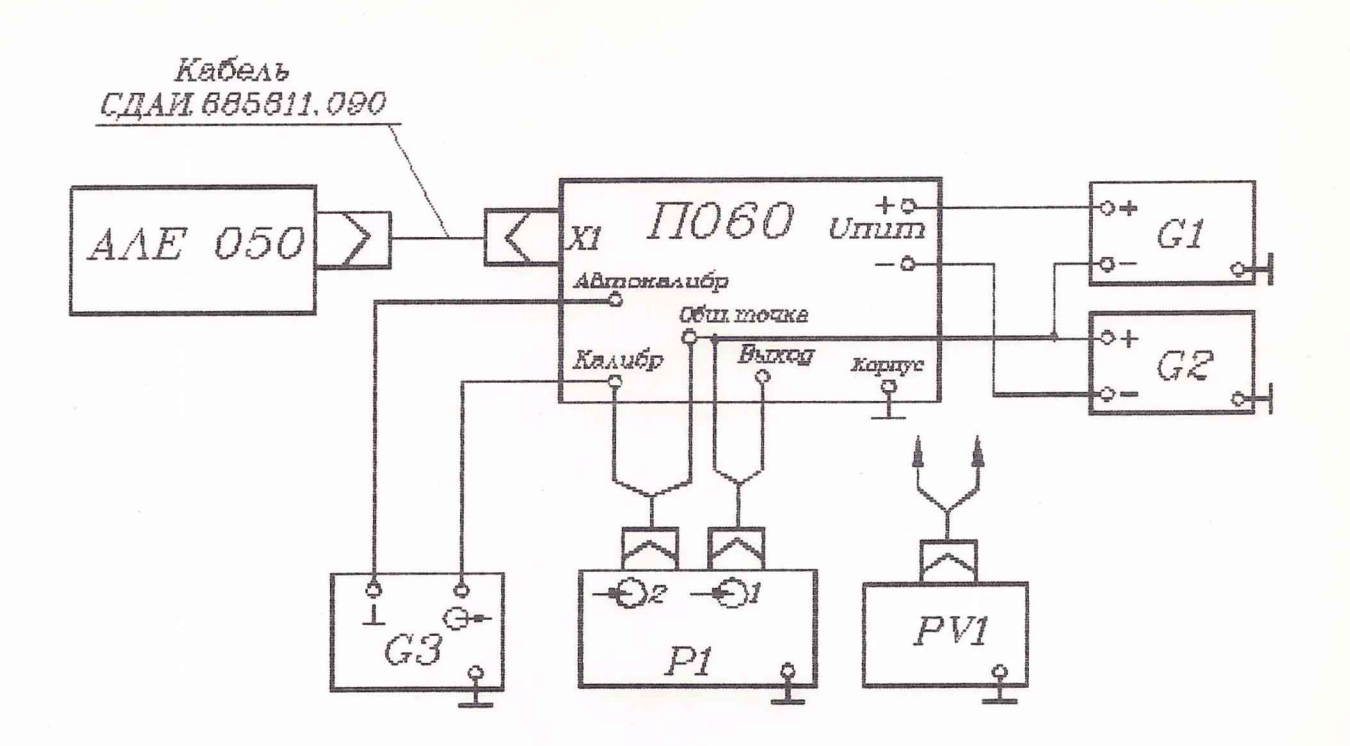

G1, G2 - источник питания постоянного тока Б5-49;

G3 - генератор сигналов специальной формы Г6-27;

PV1 - вольтметр универсальный B7-16A;

Р1 - измеритель разности фаз Ф2-34.

Рисунок 4 - Схема для определения ФЧХ

запаздывание на частоте 2 Гц находится в интервале 300 - 360 градусов, поменять измерительные концы входов фазометра P1. Если фазовое запаздывание на этой частоте составляет (180 ± 5) градусов, записать значения углов ( $\alpha_i$  – 180) градусов, где  $\varphi_i$  – измеренные значения запаздывания на каждой  $i$  –й частоте.

6.3.6.5 Последовательно устанавливая значения частоты выходного напряжения генератора равным 4, 8, 16, 32, 50, 64 Гц, провести на каждой из частот измерения фазового запаздывания прибором P1 по пункту 6.3.6.4.

Результаты измерений занести в таблицу, выполненную по форме таблишы 11.

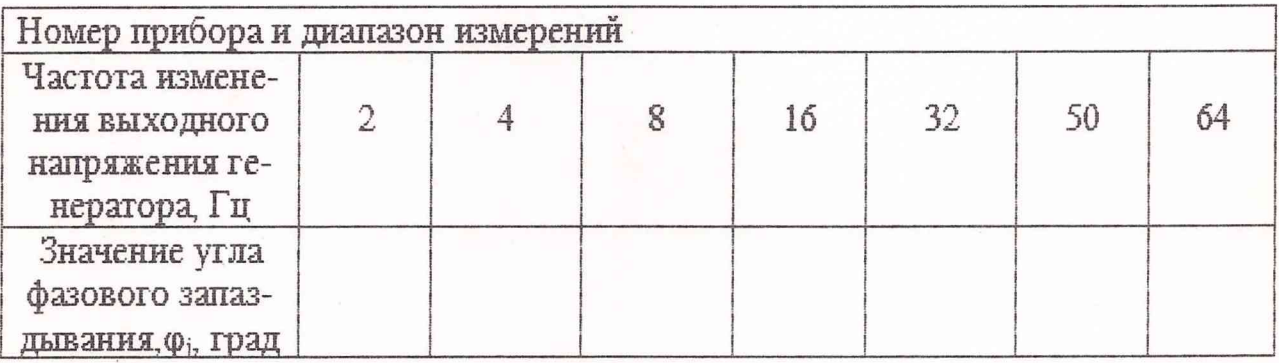

Таблица 11-Результаты контроля ФЧХ

6.3.6.6 Значение угла фазового запаздывания при наибольшем значении частоты  $\varphi_{rn}$  не должно быть более 150 градусов.

6.3.7 Контроль виброустойчивости и вибропрочности акселерометров с диапазонами измерений от ±11 до ±100, -11+22, -20+40 м/с<sup>2</sup>

6.3.7.1 Установить акселерометр на столе вибростенде измерительной осью Х горизонтально с помощью приспособления МКНИ.441558.269.

6.3.7.2 Собрать схему в соответствии с рисунком 1. Установить с помощью вольтметра PV1 выходное напряжение источников G1, G2 равным  $\pm$ (12,0 $\pm$ 0,1) В. Подключить к клеммам ВЫХОД и ОБЩ ТОЧКА пульта П 060

вольтметр PVI.Включить питание акселерометра и выдержать его во включенном состоянии в течение 30 с.

6.3.7.3 Измерить выходное напряжение акселерометра  $U_{\rm ui}$ . Оно должно соответствовать (3,0 $\pm$ 0,6) В для симметричных диапазонов измерения;

 $(2,0±0,6)$  В для диапазонов измерений -11+22, -20+40 м/с<sup>2</sup> и (0±0,6) В для диапазонов измерений  $\pm 30$  м/с<sup>2</sup>.

Здесь и - индекс положения акселерометра, j - порядковый номер измерения. Для положения акселерометра по пункту 6.3.7.1 u=1,  $j=1$ .

6.3.7.4 Подвергнуть акселерометр воздействию виброускорений с параметрами, указанными в таблице 12 (по фиксированным точкам)  $(i=2, ..., 17)$ .

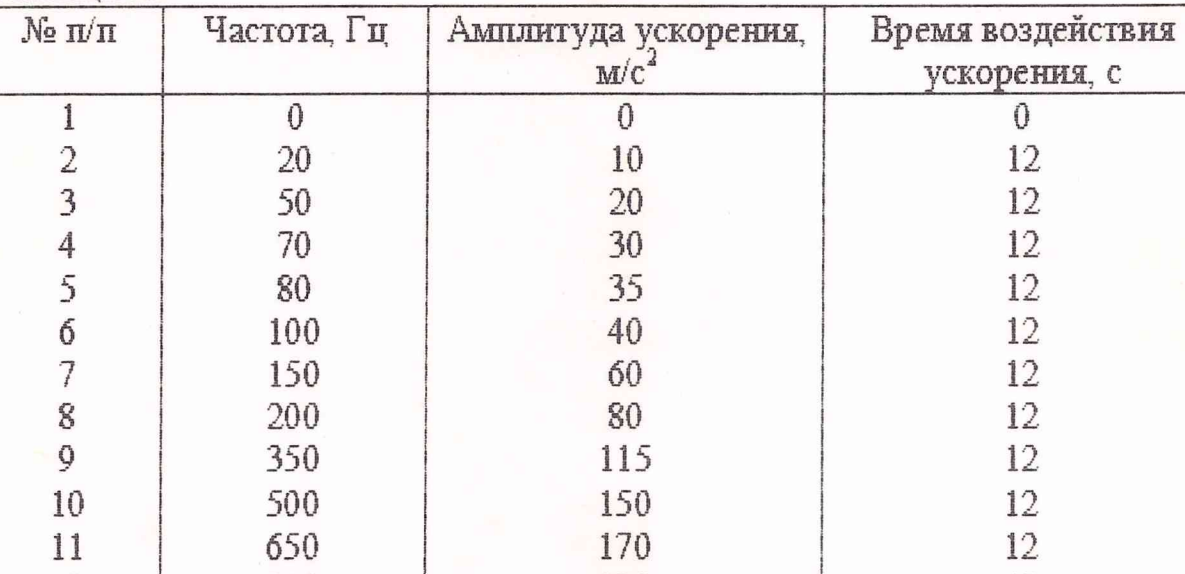

Таблица 12

Измерить выходное напряжение акселерометра U<sub>1i</sub> при каждом фиксированном значении частоты виброускорений. Допускается увеличение времени воздействия Еиброускорения до времени, необходимого для измерения выходного напряжения акселерометра. Выключить питание акселерометра.

12 | 800 | 180 | 12 13 | 1000 | 200 | 12 14 1250 240 12 15 1500 260 12 16 1750 280 12 17 2000 300 300 12

6.3.7.5 Установить акселерометр на Еибростенде измерительной осью X стрелкой ЕЕерх (и=2). Включить питание. Измерить выходное напряжение ак-

ускорения, с

селерометра. Оно должно находиться в пределах от 4,8 до 5,8 В для диапазона измерений  $\pm 11$  м/с<sup>2</sup>; от 3,0 до 3,9 В для диапазонов измерений  $-11+22$  и  $\pm$ 45 м/с<sup>2</sup>; от 3,7 до 4,5 В для диапазона измерений  $\pm$ 22 м/с<sup>2</sup>; от 2,4 до 3,2 В для диапазона измерений -20+40 м/с<sup>2</sup>; от 0,6 до 1,4 В для диапазона измерений  $\pm$  30 м/с<sup>2</sup>; от 3,0 до 3,6 В для диапазонов измерений  $\pm$  90 и  $\pm$ 100 м/с<sup>2</sup> (j=1).

6.3.7.6 Подвергнуть акселерометр воздействию виброускорения по пункту 6.3.7.4. Выключить вибростенд. Измерить выходное напряжение акселерометра. Оно должно соответствовать требованиям пункта 6.3.7.5 (j=18).

6.3.7.7 Занести результаты всех испытаний в таблицу, выполненную по форме таблицы 13. Обработать результаты испытаний по формулам (29), (30) таблицы 15.

При расчете  $\gamma_b$  не учитывать значения  $\Delta U_{ui}$ , превышающие ±0,15 В в интервале частот от 350 до 2000 Гц при воздействии виброускорения в поперечном направлении.

Значение дополнительной приведенной погрешности  $\gamma$ <sub>b</sub> не должно превышать 0,35 %.

Таблица 13 - Результаты контроля виброустойчивости и вибропрочности

акселерометров с диапазонами измерений от  $\pm 11$  до  $\pm 100$ ,

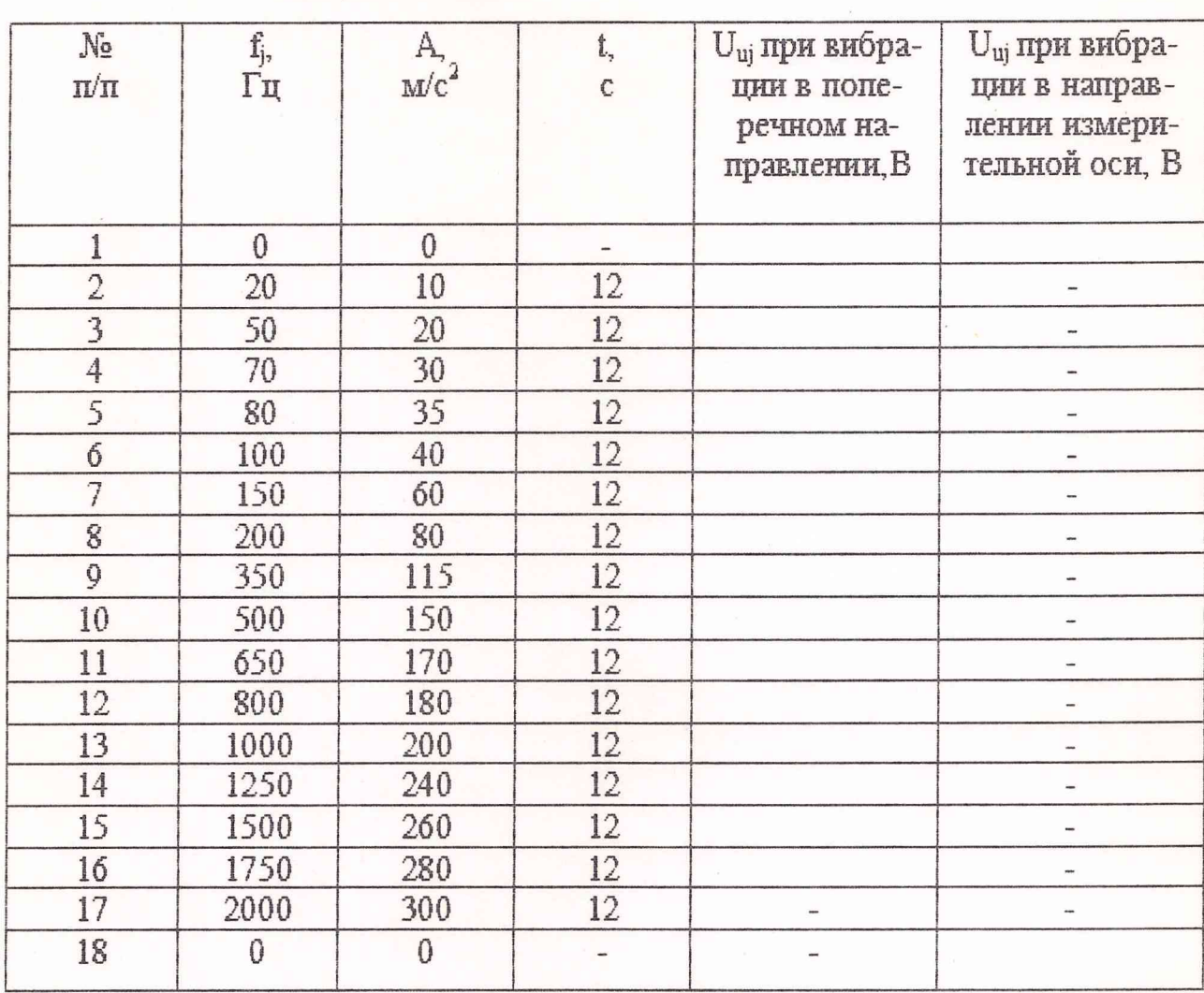

$$
-11+22
$$
,  $-20+40$  m/c<sup>2</sup>

6.3.8 Контроль вибропрочности акселерометра с диапазоном измерений  $\pm$ 5.6 M/c<sup>2</sup>

6.3.8.1 Установить приспособление МКНИ.441558.267 на оптической делительной головке ОДГЭ-5 и выставить его в горизонт в двух направлениях при помощи уровня брускового 200 - 0,05 ГОСТ 9392-89 так, чтобы пузырек уровня был на середине ампулы с точностью ±1 деление.

6.3.8.2 Закрепить акселерометр за установочную плоскость на приспособлении так, чтобы при горизонтальном положении приспособления измерительная ось X была направлена стрелкой Еверх. Повернуть шпиндель оптической делительной головки на 90 градусов, при этом показания на лимбах ОДГЭ-5 должны быть нулевыми.

6.3.8.3 Собрать схему в соответствии с рисунком 1. Установить с помощью вольтметра PV 1 выходное напряжение источников Gi, G2 равным  $\pm$ (12,0  $\pm$  0,1) В. Подключить к клеммам ВЫХОД и ОБЩ ТОЧКА пульта П 060 вольтметр РVI.Включить питание акселерометра.

6.3.8.4 Измерить выходное напряжение акселерометра  $U_{ii1}$ . Здесь  $i -$  номер цикла измерения  $(i=1)$ ,  $j - n$ орядковый номер контроля начального уровня  $(i=1)$ .

6.3.8.5 Повернуть шпиндель оптической делительной головки ОДГЭ-5 на 180 градусов и измерить выходное напряжение акселерометра  $U_{ii2}$  (i=1, j=1). Повернуть шпиндель головки на 180 градусов в обратную сторону и повторить операции пунктов 6.3.8.4, 6.3.8.5 (U<sub>ii1</sub>, U<sub>ii2</sub>, i=2, j=1).

6.3.8.6 Установить акселерометр на внбростенд при помощи приспособления МКНИ.441558.269 измерительной осью X вертикально стрелкой вверх. Собрать схему в соответствии с рисунком 1. Установить напряжение на источниках Gl, G2±(12,0±0,1) В. Включить акселерометр.

6.3.8.7 Подвергнуть акселерометр воздействию виброускорений с параметрами, соответствующими таблице 12. Снять акселерометр с вибростенда.

6.3.8.8 Установить акселерометр на делительной головке по пункту 6.3.8.2 и определить выходные напряжения  $U_{ii1}$ ,  $U_{ii2}$  по пунктам 6.3.8.4, 6.3.8.5  $(i=2, i=1, 2)$ .

6.3.8.9 Подвергнуть акселерометр воздействию виброускорений с параметрами, соответствующими таблице 12 при установке его на внбростенд измерительной осью X горизонтально.

6.3.8.10 Установить акселерометр на делительной головке по пункту 6.3.8.2 и определить выходные напряжения U<sub>ii1</sub>, U<sub>ii2</sub> по пунктам 6.3.8.4, 6.3.8.5  $(j=3, i=1, 2)$ .

6.3.8.11 Занести результаты всех испытаний в таблицу, выполненную по форме таблицы 14. Обработать результаты испытаний по формулам  $(31) - (34)$ таблицы 15. Значение дополнительной приведенной погрешности уъ должно быть не более 0,35 %.

Таблица 14 - Результаты контроля вибропрочности

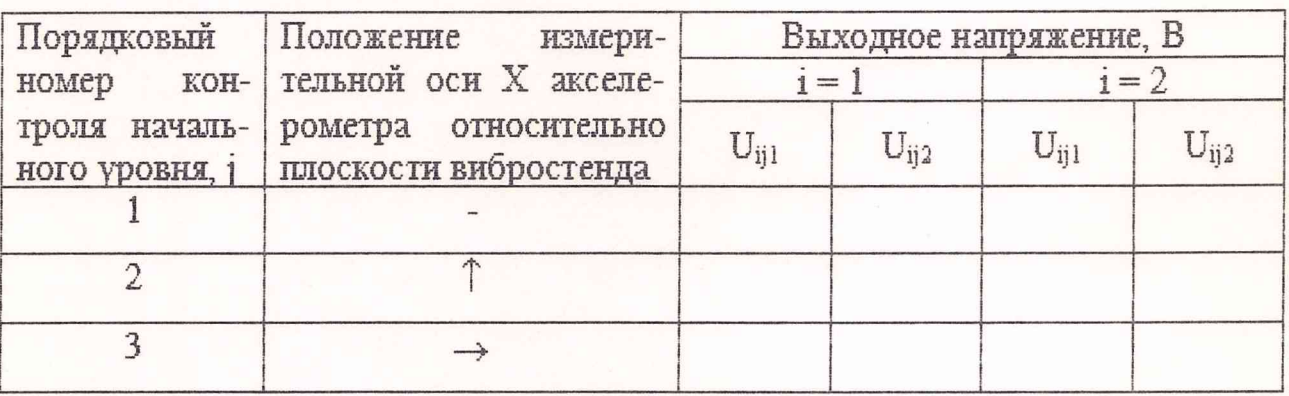

# 7 Обработка результатов измерений

7.1 Обработку результатов измерения проводят на ЭВМ, пользуясь таблицей 15.

Таблица 15 - Таблица оперативной информации к обработке

### результатов поверки

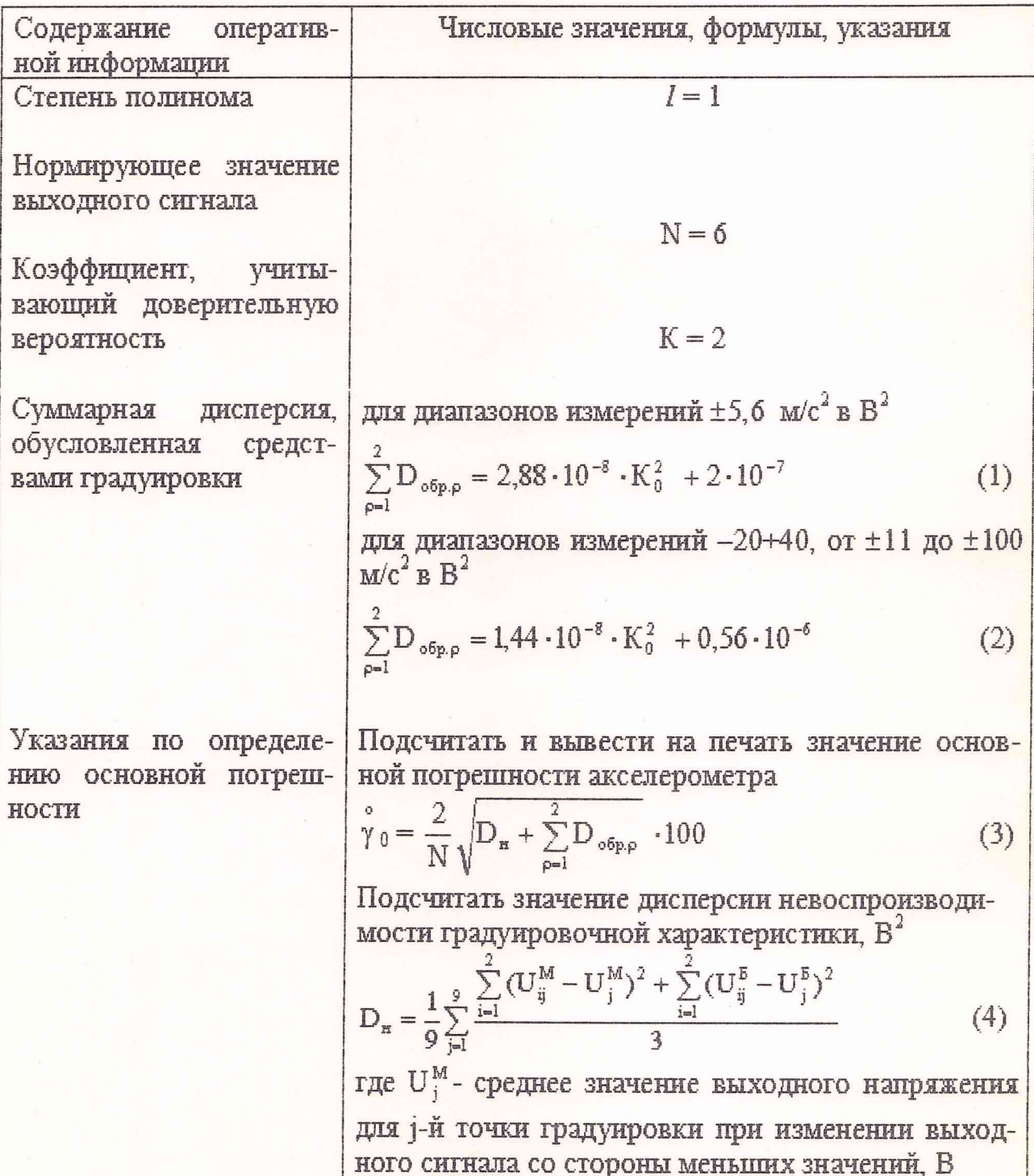

 $31$ 

Продолжение таблицы $15\,$ 

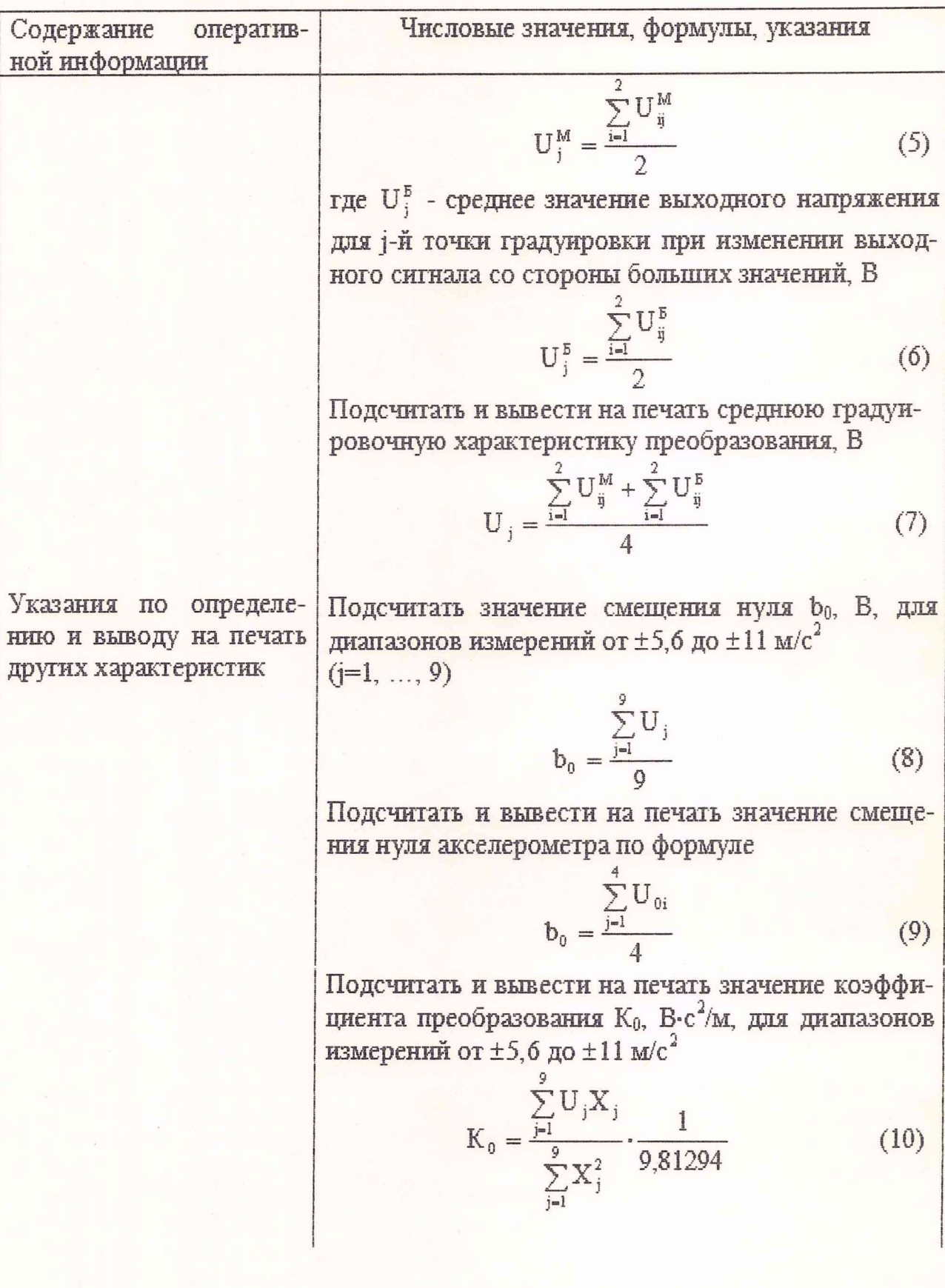

Продолжение таблицы 15

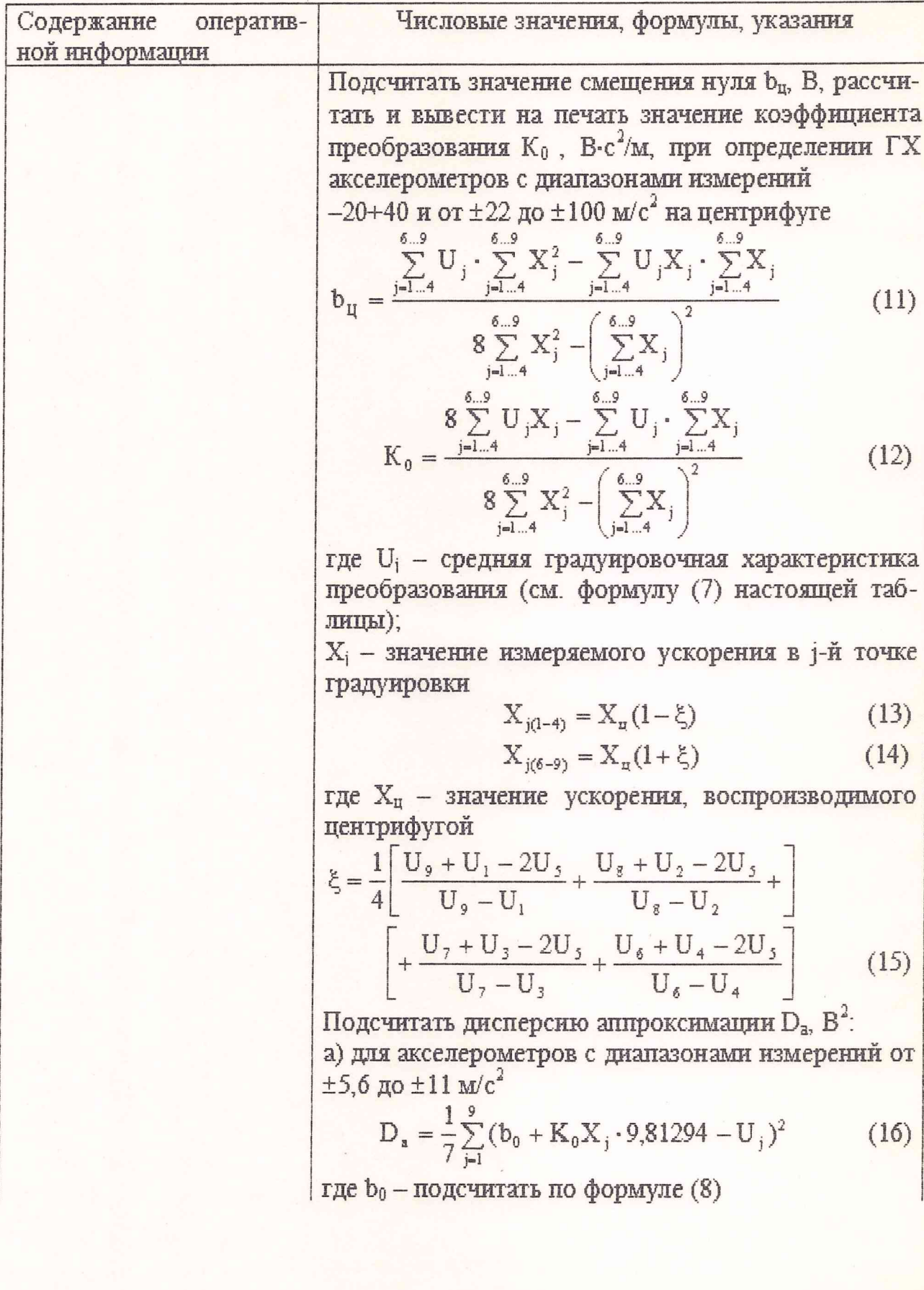

Продолжение таблицы 15

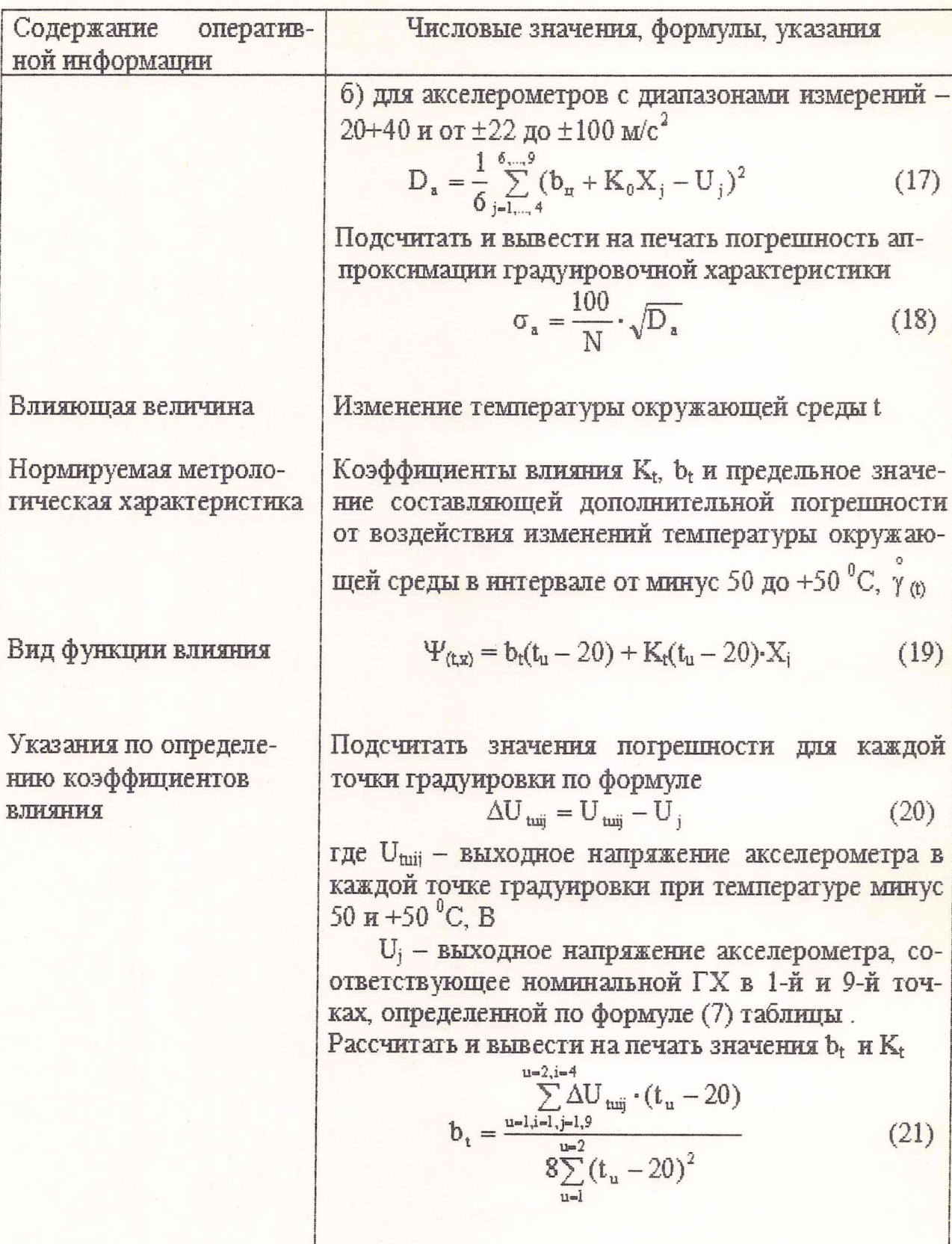

**HOOTOTWATHA TOGTHITLE 15** 

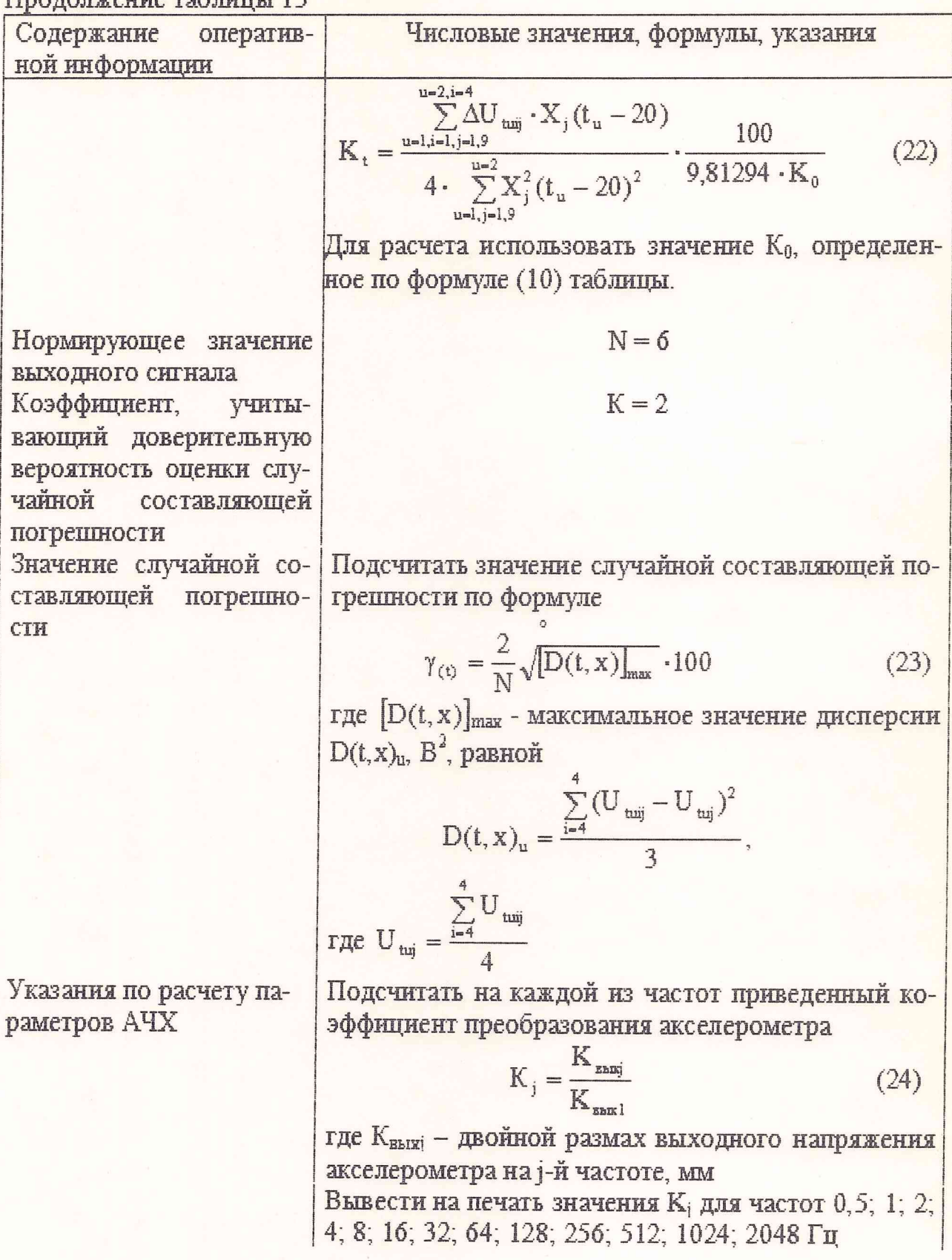

Продолжение таблицы 15

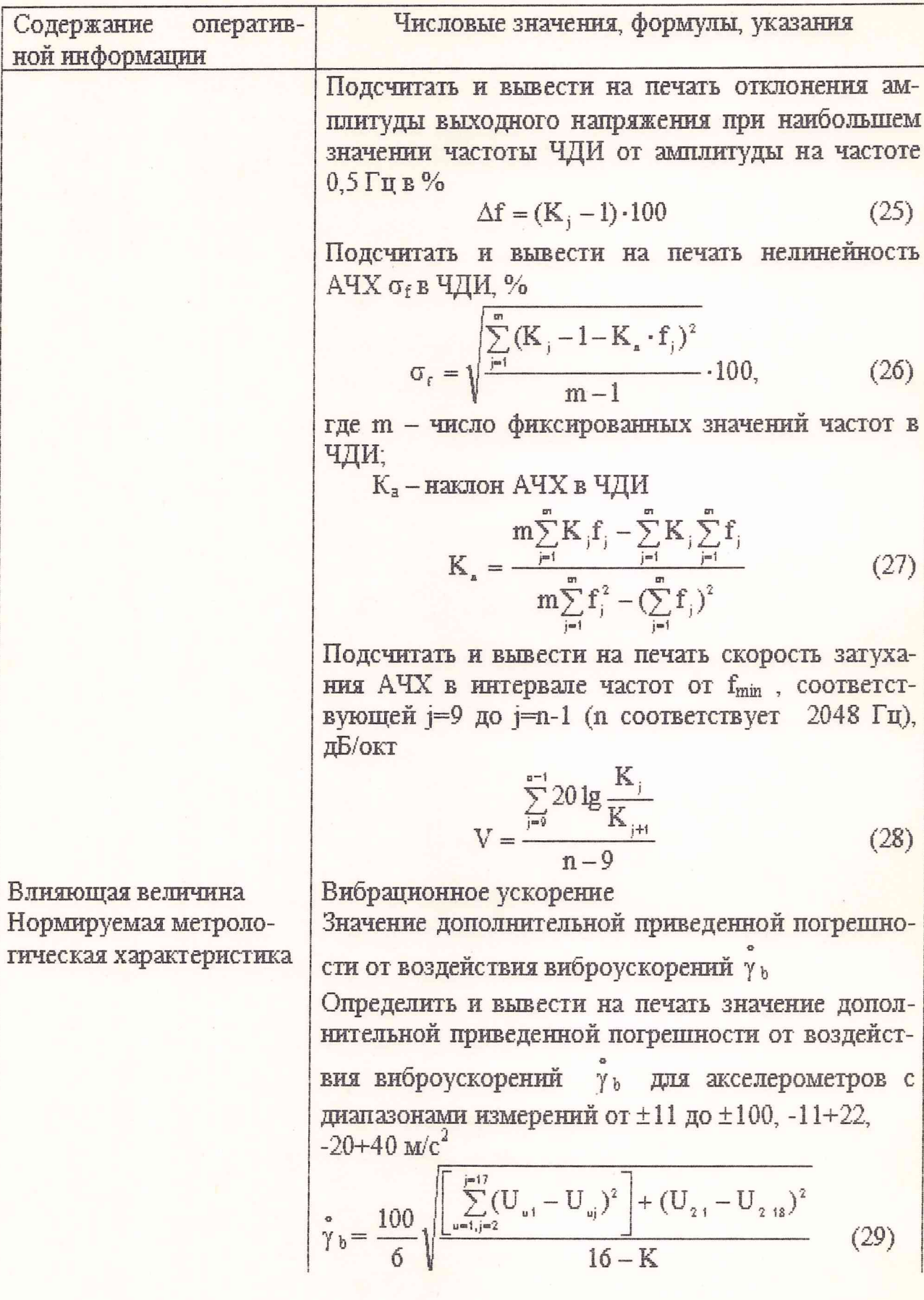

Продолжение таблицы 15

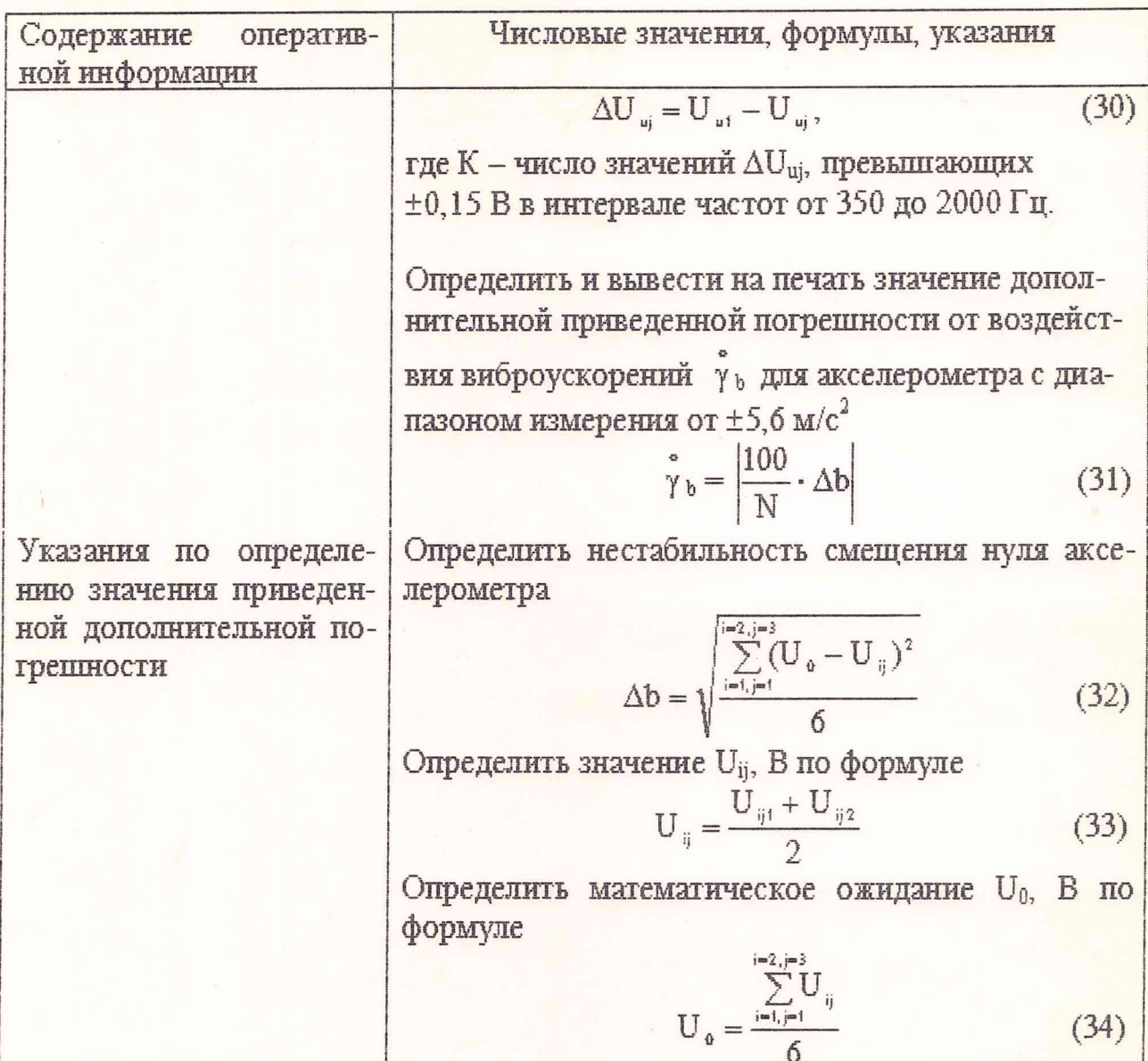

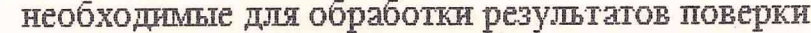

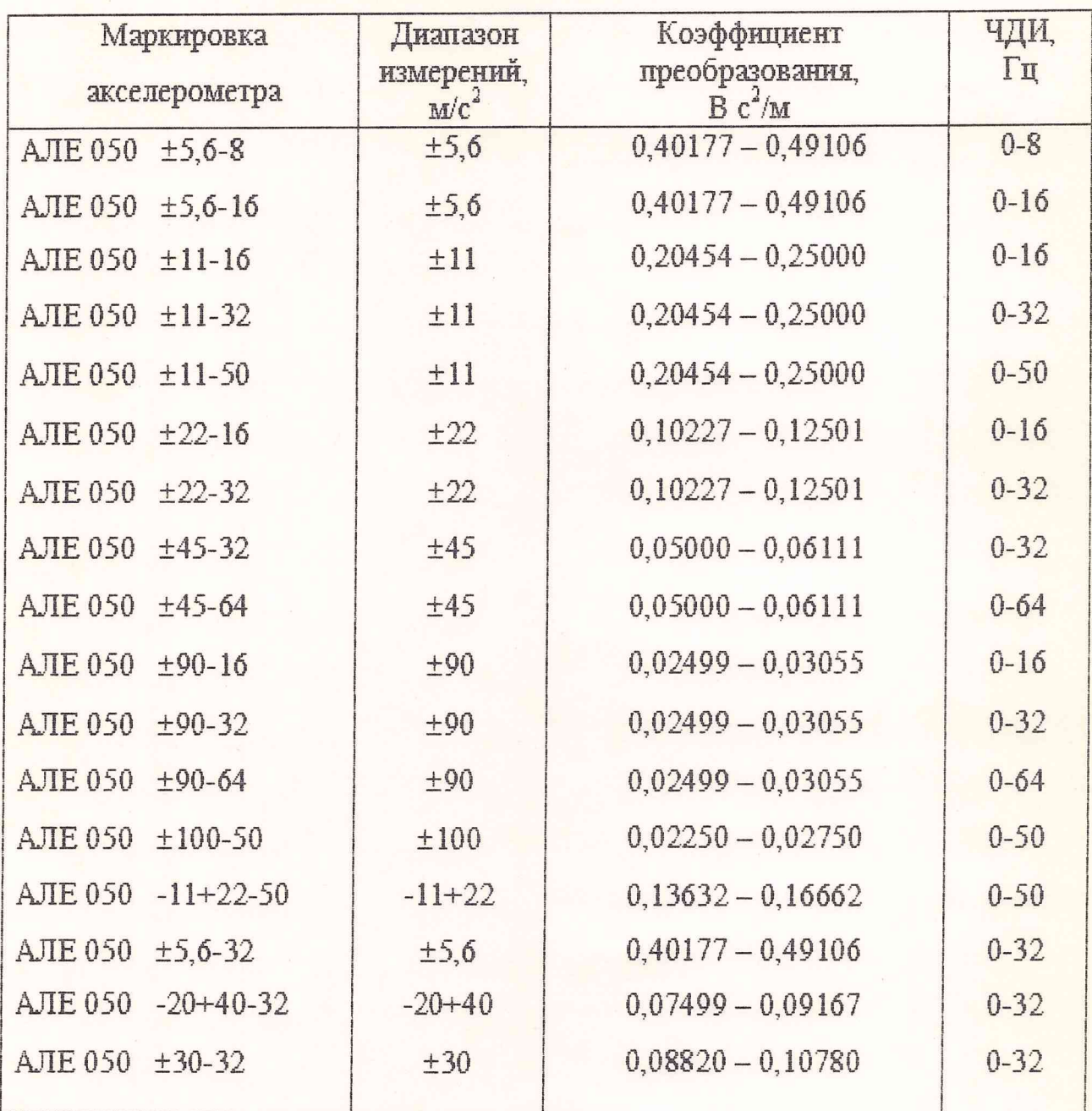

9 Оформление результатов поверки

9.1 Результаты поверки должны быть оформлены в соответствии с требованиями ПР 50.2.006-94.

В качестве результатов поверки могут использоваться результаты определения метрологических характеристик, полученные при проведении ПСИ.

Если по результатам поверки акселерометр признан пригодным к применению, то на формуляр в соответствии с требованиями ПР 50.2.007-94 наносится оттиск поверительного клейма.

Если акселерометр по результатам поверки признан непригодным к применению, оттиск поверительного клейма аннулируется и делается соответствующая запись в формулярах.

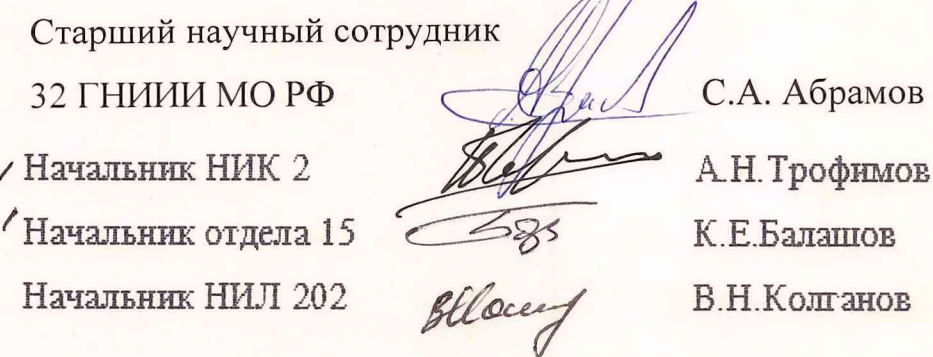

AMP) 1500